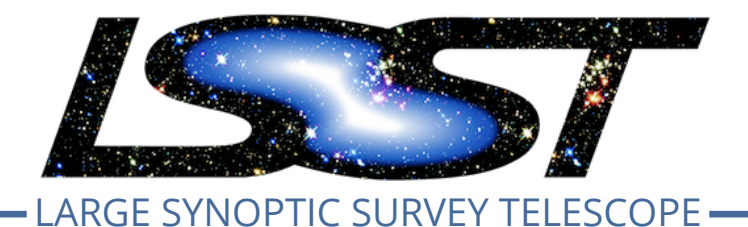

**Large Synoptic Survey Telescope (LSST) Data Management**

# **LDM-503-10a: LSP with Authentication and TAP Test Plan and Report**

**Gregory Dubois-Felsmann**

**DMTR-161**

**Latest Revision: 2020-01-20**

## **Abstract**

This is the test plan and report for LDM-503-10a: (LSP with Authentication and TAP), an LSST level 2 milestone pertaining to the Data Management Subsystem.

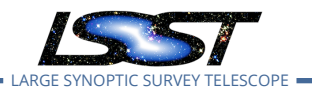

# **Change Record**

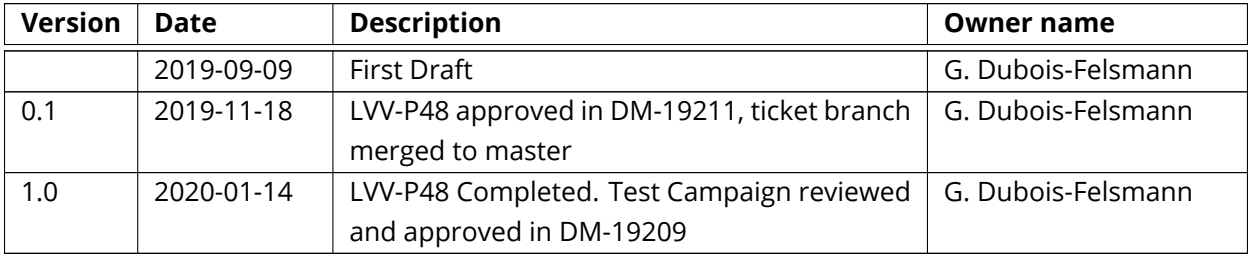

*Document curator:* Gregory Dubois-Felsmann

*Document source location:* <https://github.com/lsst-dm/DMTR-161>

*Version from source repository:* c15fa06

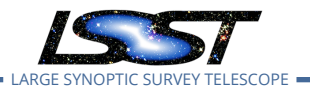

**LDM-503-10a: LSP with Authentication and TAP Test Plan and Report DMTR-161 Latest Revision 2020-01-20**

# **Contents**

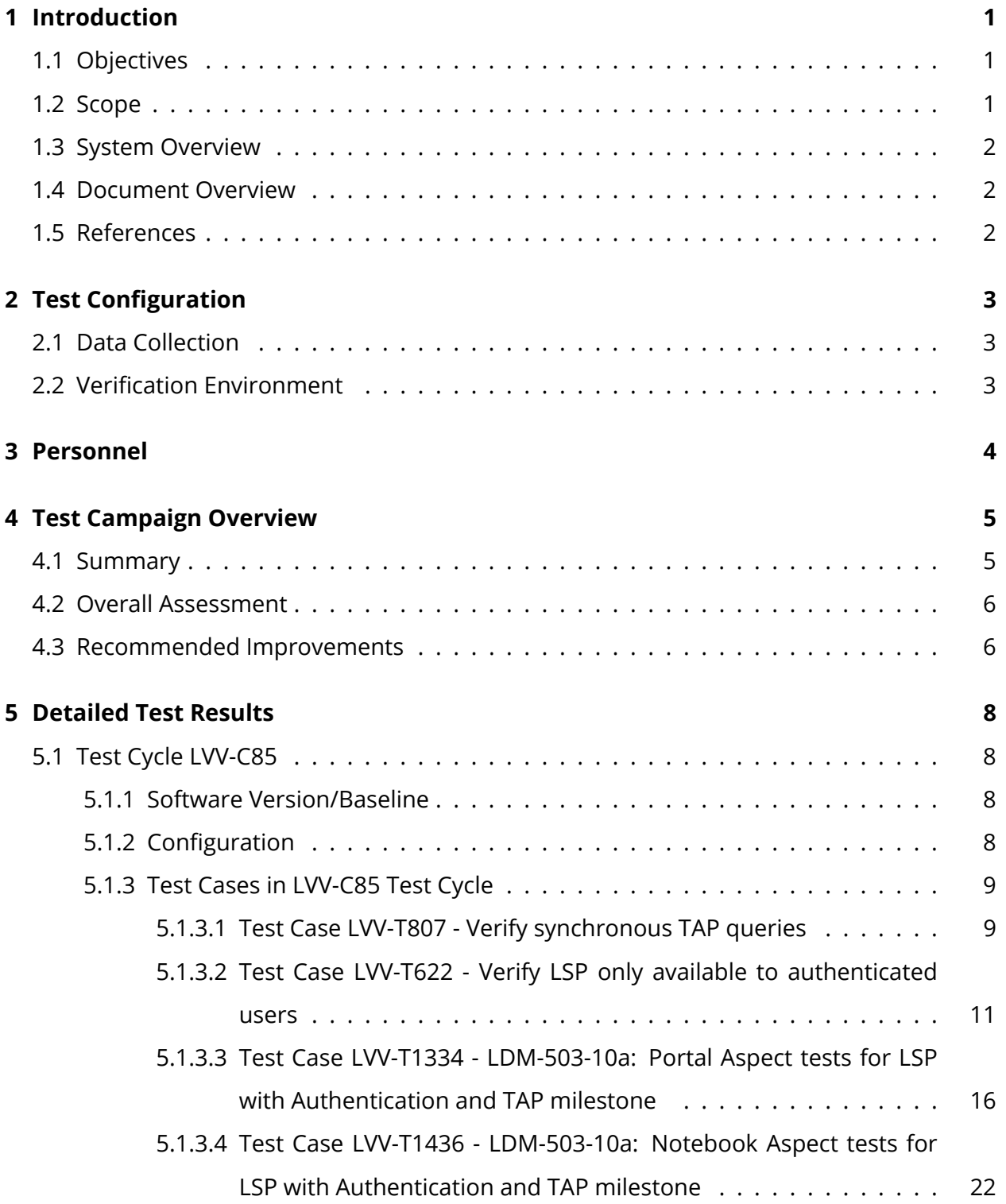

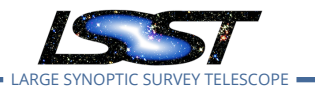

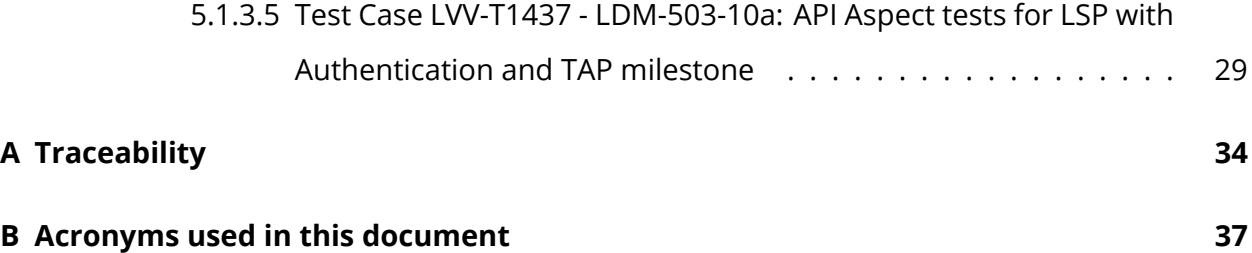

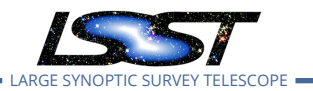

## **LDM-503-10a: LSP with Authentication and TAP Test Plan and Report**

# <span id="page-4-1"></span><span id="page-4-0"></span>**1 Introduction**

## **1.1 Objectives**

Verify the integration of federated authentication and authorization into the LSST science platform, and the availability of an IVOA TAP service.

### **Milestone Description**

This test demonstrates the successful integration of a single-sign-on federated authentication system, and a basic authorization system, with the three Aspects of the LSST Science Platform (Portal, Notebook, and API), with the API Aspect containing at least a TAP service. It will be demonstrated on a Kubernetes cluster provided by NCSA. It is not required for authorization to be applied at the database level; it is sufficient for this milestone for it to apply only at the TAP level. Data served will remain that from the original PDAC work, i.e., SDSS Stripe 82 and/or WISE.

## <span id="page-4-2"></span>**1.2 Scope**

The overall strategy for testing and verification within LSST Data Management is described in [LDM-503.](#page-6-3)

<span id="page-4-3"></span>This test plan specifically verifies successful completion of milestone LDM-503-10a.

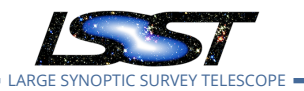

## **1.3 System Overview**

The LSST Science Platform (see [LSE-319,](#page-5-2) [LDM-554,](#page-5-3) and [LDM-542](#page-5-4)) is the means of access for science users to the LSST data. It also serves project-internal users for a wide variety of data access needs during construction (using prototypes and early versions), commissioning, and operations.

## <span id="page-5-0"></span>**1.4 Document Overview**

This document was generated from Jira, obtaining the relevant information from the [LVV-P48](https://jira.lsstcorp.org/secure/Tests.jspa#/testPlan/LVV-P48) Jira Test Plan and related Test Cycles ( [LVV-C85](https://jira.lsstcorp.org/secure/Tests.jspa#/testCycle/LVV-C85) ).

Section [1](#page-4-0) provides an overview of the test campaign, the system under test (LSP Services), the applicable documentation, and explains how this document is organized. Section [2](#page-6-0) describes the configuration used for this test. Section [3](#page-7-0) describes the necessary roles and lists the individuals assigned to them. including all relevant information that fully describes the test campaign.

Section [4](#page-8-0) provides a summary of the test results, including an overview in Table 2, an overall assessment statement and suggestions for possible improvements. Section [5](#page-11-0) provides detailed results for each step in each test case.

<span id="page-5-1"></span>The current status of test plan LVV-P48 in Jira is **Completed** .

## **1.5 References**

- <span id="page-5-4"></span>[1] **[LDM-542]**, Dubois-Felsmann, G., Lim, K.T., Wu, X., et al., 2017, *LSST Science Platform Design*, LDM-542, URL <https://ls.st/LDM-542>
- <span id="page-5-3"></span>[2] **[LDM-554]**, Dubois-Felsmann, G., Ciardi, D., Mueller, F., Economou, F., 2018, *Science Platform Requirements*, LDM-554, URL <https://ls.st/LDM-554>
- <span id="page-5-2"></span>[3] **[LSE-319]**, Jurić, M., Ciardi, D., Dubois-Felsmann, G., 2017, *LSST Science Platform Vision Document*, LSE-319, URL <https://ls.st/LSE-319>

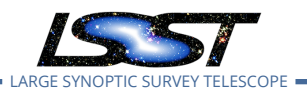

<span id="page-6-3"></span>[4] **[LDM-503]**, O'Mullane, W., Swinbank, J., Jurić, M., Economou, F., 2018, *Data Management Test Plan*, LDM-503, URL <https://ls.st/LDM-503>

# <span id="page-6-0"></span>**2 Test Configuration**

## <span id="page-6-1"></span>**2.1 Data Collection**

<span id="page-6-2"></span>Observing is not required for this test campaign.

## **2.2 Verification Environment**

The "lsst-lsp-stable" instance of the LSP, hosted at the LDF.

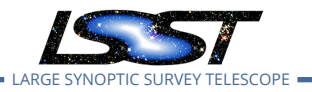

# <span id="page-7-0"></span>**3 Personnel**

The personnel involved in the test campaign are shown in the following table.

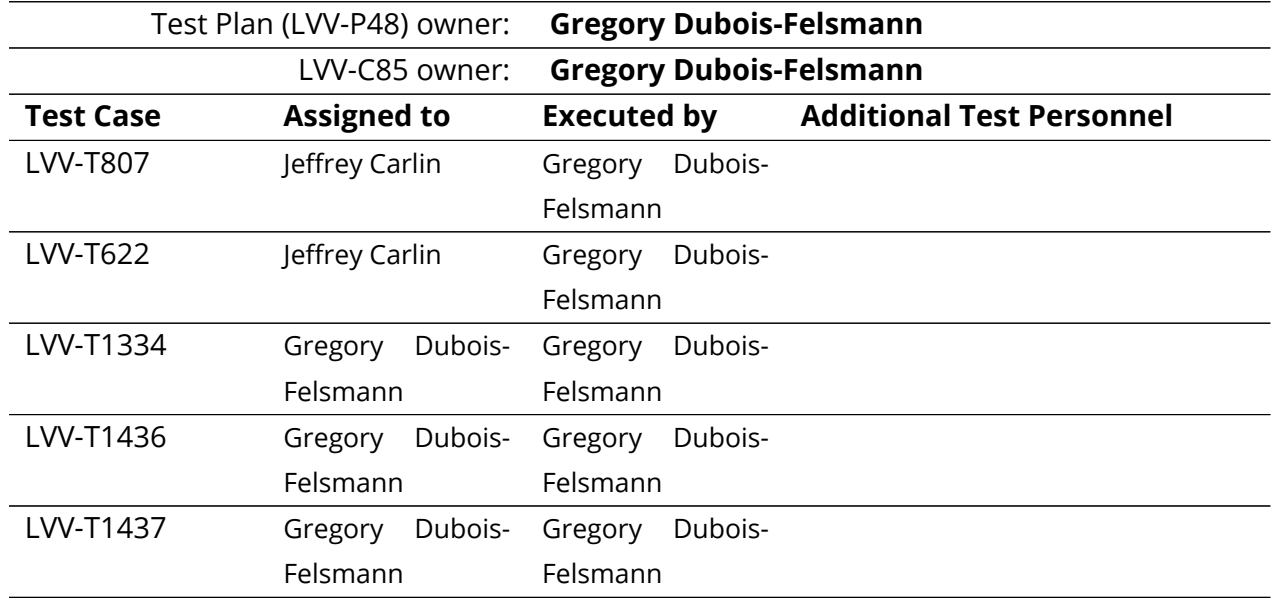

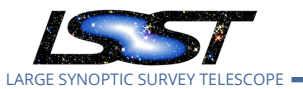

# <span id="page-8-0"></span>**4 Test Campaign Overview**

## <span id="page-8-1"></span>**4.1 Summary**

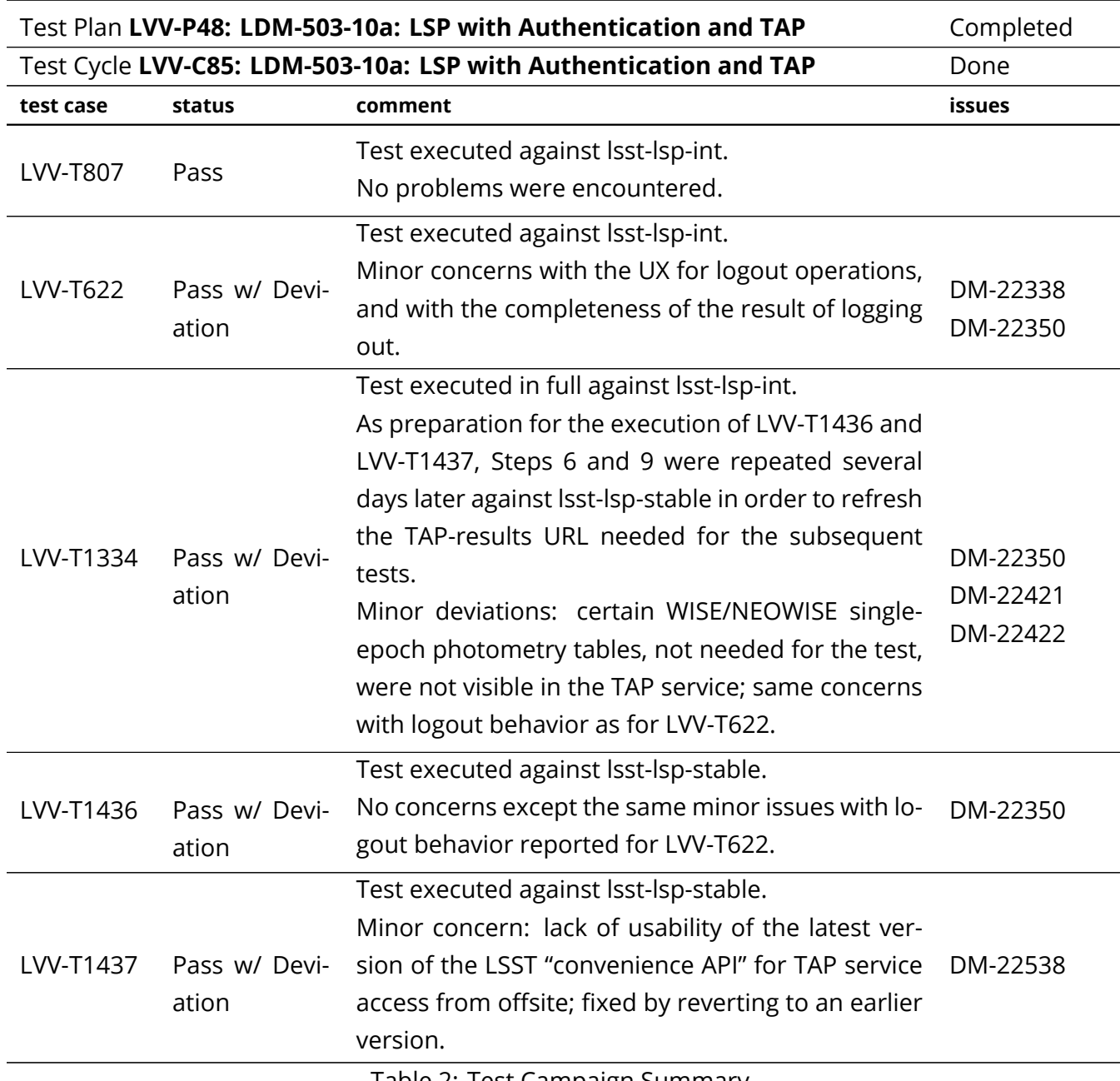

<span id="page-8-2"></span>Table 2: Test Campaign Summary

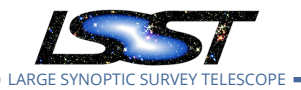

## **4.2 Overall Assessment**

The test successfully demonstrated cross-Aspect single-sign-on and the federated-identity functionality, as well as demonstrating authenticated access to synchronous and asynchronous TAP queries from the Portal Aspect, Notebook Aspect, and from outside the LSST environment acting directly on the API Aspect. The test demonstrated the ability to perform a TAP query in the Portal Aspect and retrieve the results from the Notebook Aspect, or remotely, by means of the query URL obtained from the Portal UI.

Minor issues were observed in the following areas:

- 1. "Logout" functionality was not particularly user-friendly, and in some cases may not have performed a complete logout
- 2. The CILogon federated-ID-authentication service may in some cases allow a user to determine whether a userid string is valid at NCSA even without a password
- 3. The existing set of tables in Qserv were not organized or described as well in the API Aspect TAP service's TAP\_SCHEMA interface, and therefore also not in the Portal Aspect UI - however these were corrected immediately following the test under DM-22422
- 4. The WISE (including NEOWISE) single-epoch photometry tables were not visible in the TAP service - this has been understood and will be addressed
- 5. The most recent version of the Python "convenience API" for TAP searches in the "jupyterlabutils" package became unusable for external queries because of an issue with token validation. A previous version supported the test successfully, and the path forward for this API will be discussed.

## <span id="page-9-0"></span>**4.3 Recommended Improvements**

The most salient UX improvement based on this testing would be to change the "logout" functionality in both the Notebook and Portal Aspects to return the user to the LSP landing page, or some other recognizable page, as well as to add to the landing page an indication of whether the user is logged in or not.

Ongoing attention to the quality of the information in TAP\_SCHEMA would be highly desirable.

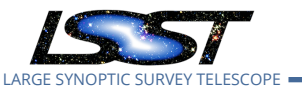

This is more of a science-support issue than a TAP-service-development issue.

Some thought should be given to what support code, examples, and documentation should be provided for external users of the TAP service (and other API Aspect services as they become available).

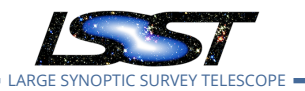

# <span id="page-11-1"></span><span id="page-11-0"></span>**5 Detailed Test Results**

## **5.1 Test Cycle LVV-C85**

Open test cycle *[LDM-503-10a: LSP with Authentication and TAP](https://jira.lsstcorp.org/secure/Tests.jspa#/testrun/LVV-C85)* in Jira.

LDM-503-10a: LSP with Authentication and TAP Status: Done

<span id="page-11-2"></span>Execute the test cases associated with the DM milestone LDM-503-10a.

### **5.1.1 Software Version/Baseline**

Portal Aspect tests were carried out on suit:1.1.1 and Caltech-IPAC/firefly:release-2019.3.2. The LSST Python environment in the Notebook Aspect was based on weekly 2019\_48, including JupyterLab v1.2.3.

LSST JupyterHub version sciplat-hub-with-config:0.16.7 was in operation in the instance under test.

<span id="page-11-3"></span>TAP version 1.0.1 was the version under test.

## **5.1.2 Configuration**

LVV-T807, LVV-T637, and LVV-T1334 were carried on out the lsst-lsp-int instance of the LSP because of maintenance issues with the Portal Aspect on lsst-lsp-stable.

Following the return to normal operation of lsst-lsp-stable, part of LVV-T1334 was repeated there, and LVV-T1436 and LVV-T1437 were executed there.

<span id="page-11-4"></span>All tests were executed from an OS X 10.11.6 iMac host on the IPAC internal network, with prearranged VPN-free access to the LSP instances at NCSA. Tests requiring a web browser were carried out using Firefox 70.0.1.

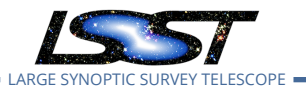

### <span id="page-12-0"></span>**5.1.3 Test Cases in LVV-C85 Test Cycle**

#### **5.1.3.1 Test Case LVV-T807 - Verify synchronous TAP queries**

Open *[LVV-T807](https://jira.lsstcorp.org/secure/Tests.jspa#/testCase/LVV-T807)* test case in Jira.

Verify that the API Aspect TAP endpoint supports synchronous queries as described by the IVOA TAP 1.1 specification.

#### **Preconditions**:

Execution status: **Pass**

Final comment:

Test executed against lsst-lsp-int.

No problems were encountered.

Detailed steps results:

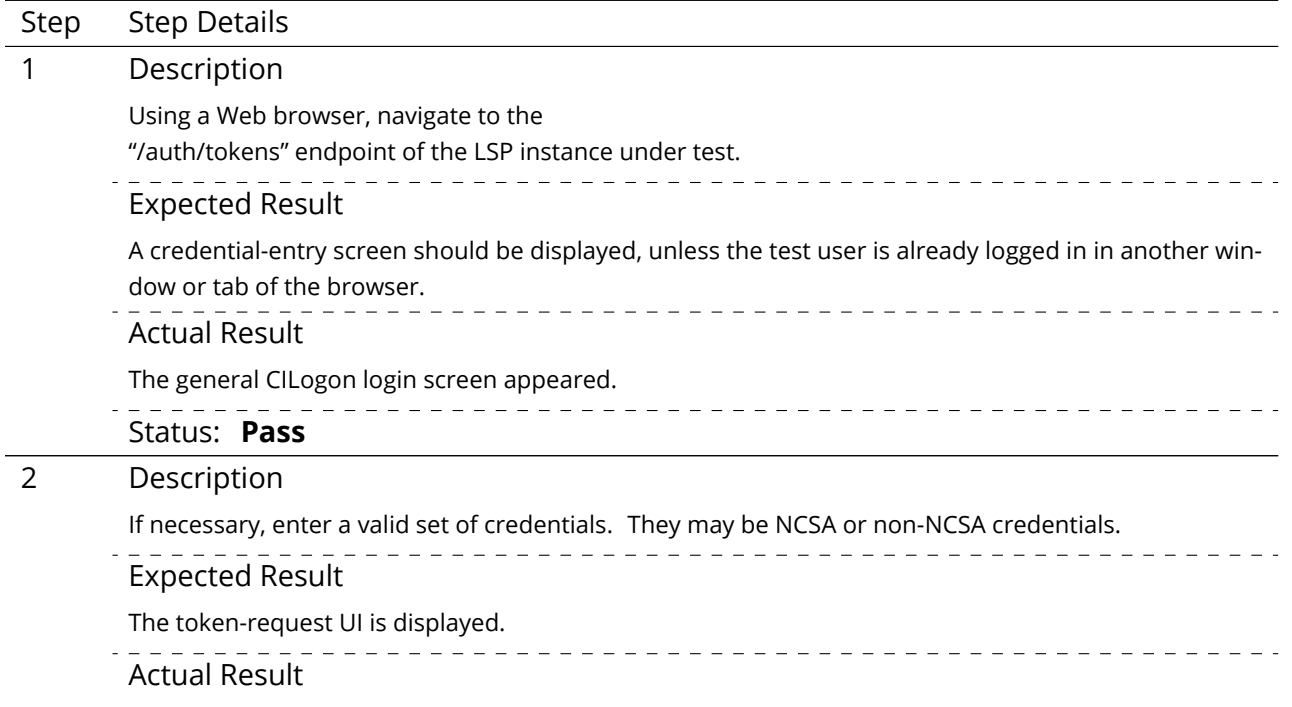

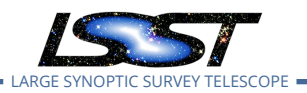

NCSA credentials were used, with a Duo push. Successful; reached "Personal access tokens" screen.

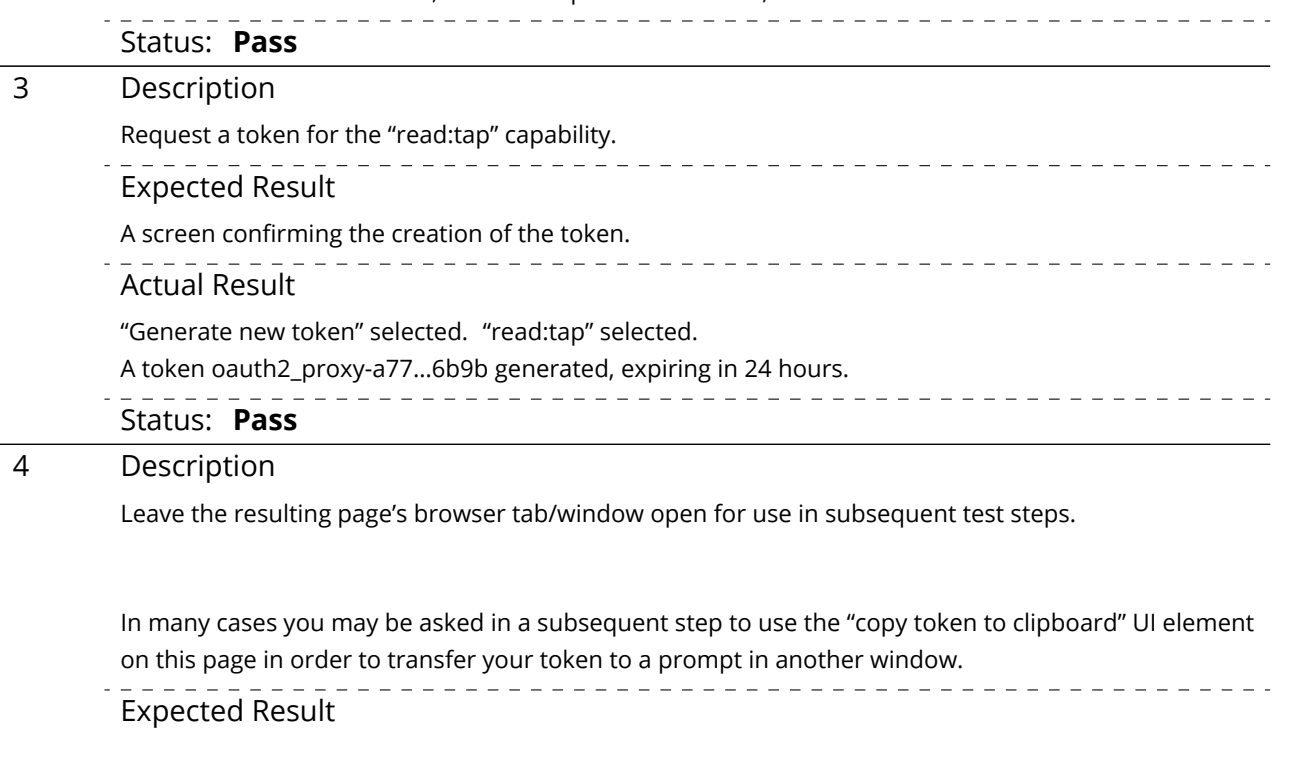

\_\_\_\_\_\_\_\_\_\_\_\_\_\_\_\_\_\_\_\_\_\_\_\_\_\_\_\_\_\_\_\_\_ Actual Result (n/a) Status: **Pass**

#### 5 Description

From a Unix prompt on a system with network access to the TAP service in the LSP instance under test, and a "bash"-style shell, verify using the "export" and "curl" commands below that an attempt to access the TAP service with the token from the previous step is successful.

Replace "lsst-lsp-int.ncsa.illinois.edu" in the "curl" command with the appropriate root URL for the LSP instance under test.

Use the "copy to clipboard" function from the token-access page from the previous step to paste the token into the (blind) prompt that results from the "read" command.

Ensure that the token is deleted from the test environment after the "curl" command is complete, and that the token is invalidated via the token-access web interface.

Example Code

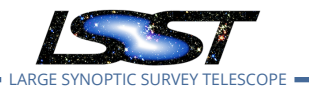

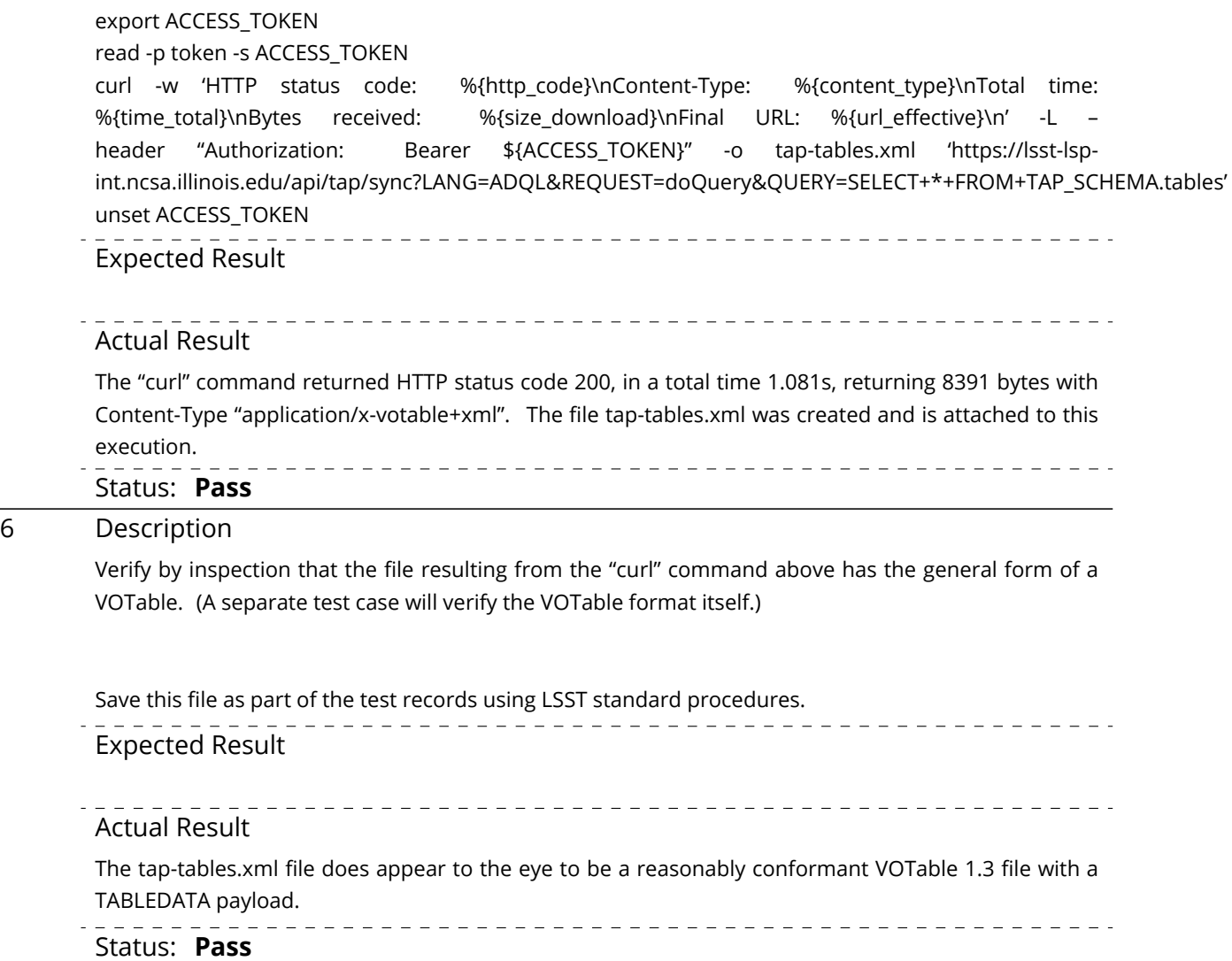

### <span id="page-14-0"></span>**5.1.3.2 Test Case LVV-T622 - Verify LSP only available to authenticated users**

Open *[LVV-T622](https://jira.lsstcorp.org/secure/Tests.jspa#/testCase/LVV-T622)* test case in Jira.

Verify that the functions and services of all three aspects of the LSP are accessible only to authenticated users.

#### **Preconditions**:

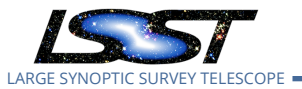

### Execution status: **Pass w/ Deviation**

Final comment:

Test executed against lsst-lsp-int.

Minor concerns with the UX for logout operations, and with the completeness of the result of logging out.

#### Detailed steps results:

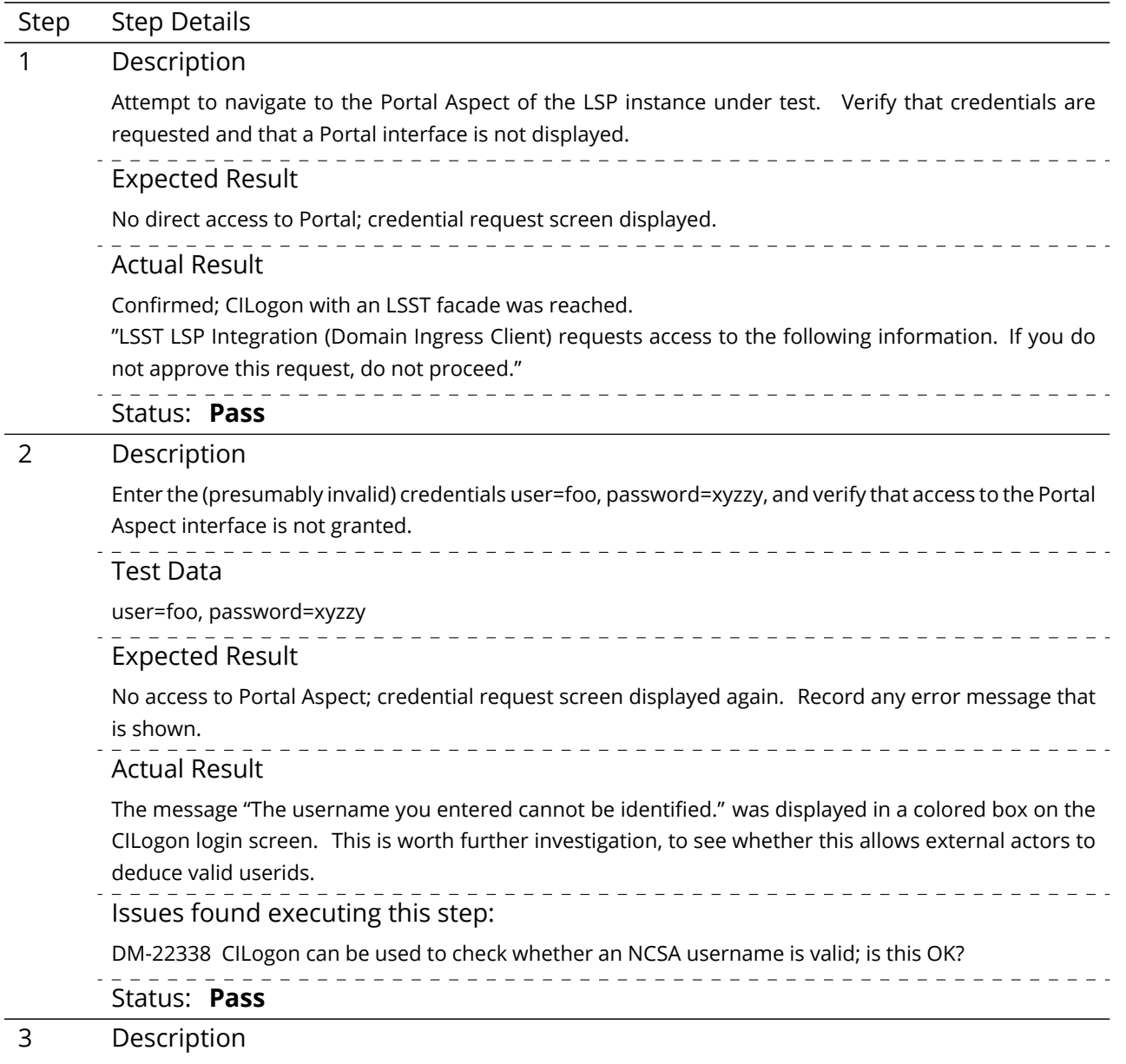

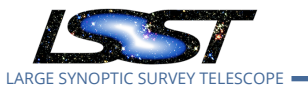

**LDM-503-10a: LSP with Authentication and TAP Test Plan and Report DMTR-161 Latest Revision 2020-01-20**

Enter a set of valid credentials, and verify that access to the Portal interface is granted.

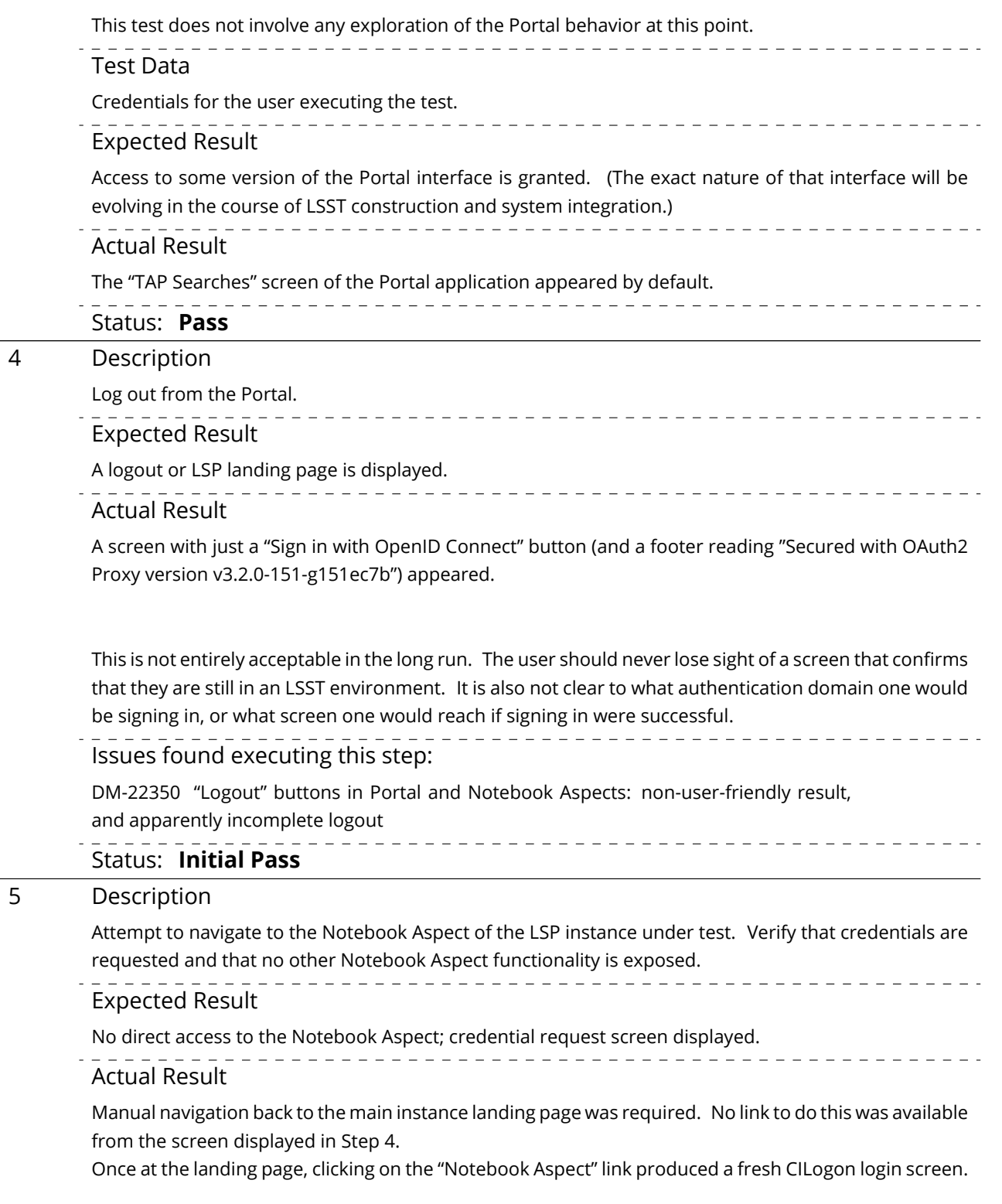

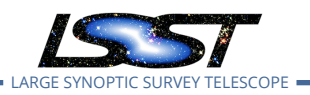

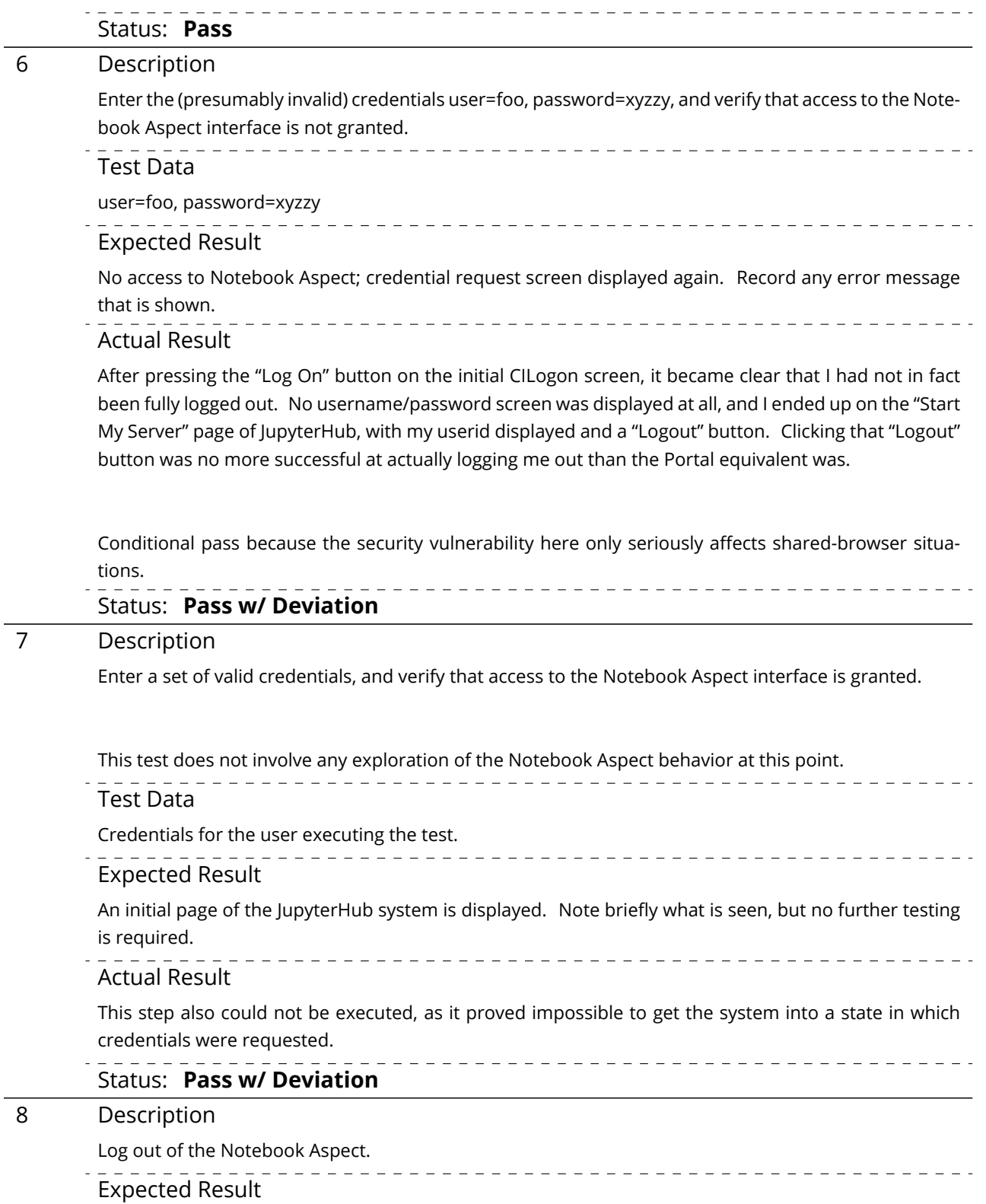

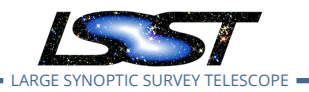

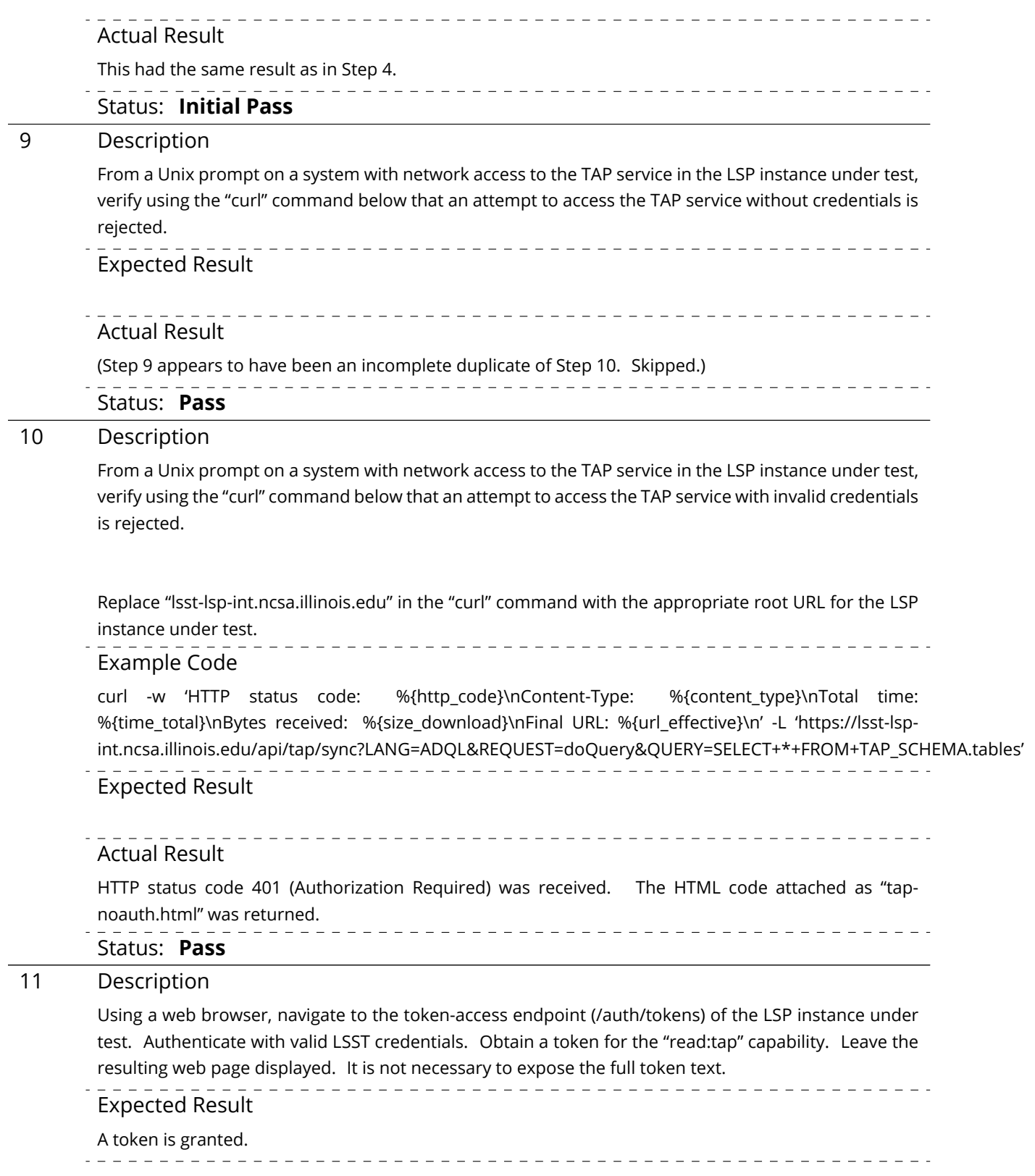

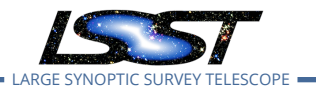

#### Actual Result

Token ID oauth2\_proxy-c077…00f8 was received, with a 24 hour lifetime.

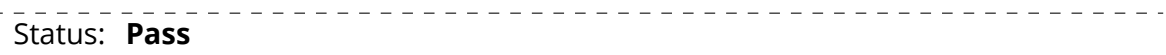

#### 12 Description

From a Unix prompt on a system with network access to the TAP service in the LSP instance under test, and a "bash"-style shell, verify using the "export" and "curl" commands below that an attempt to access the TAP service with the token from the previous step is successful.

Replace "lsst-lsp-int.ncsa.illinois.edu" in the "curl" command with the appropriate root URL for the LSP instance under test.

Use the "copy to clipboard" function from the token-access page from the previous step to paste the token into the (blind) prompt that results from the first "export" command.

Ensure that the token is deleted from the test environment after the "curl" command is complete, and that the token is invalidated via the token-access web interface.

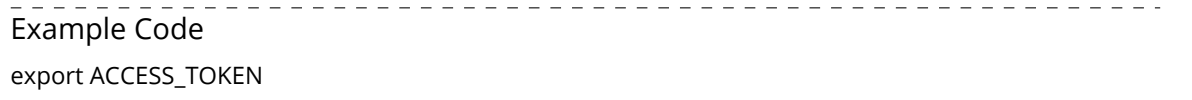

```
read -p token -s ACCESS_TOKEN
```

```
curl -w 'HTTP status code: %{http_code}\nContent-Type: %{content_type}\nTotal time:
%{time_total}\nBytes received: %{size_download}\nFinal URL: %{url_effective}\n' -L –
header "Authorization: Bearer ${ACCESS_TOKEN}" -o tap-tables.xml 'https://lsst-lsp-
int.ncsa.illinois.edu/api/tap/sync?LANG=ADQL&REQUEST=doQuery&QUERY=SELECT+*+FROM+TAP_SCHEMA.tables'
unset ACCESS_TOKEN
```
#### Expected Result

The "curl" command should return HTTP status code 200 and a VOTable containing a list of tables in the TAP service should be obtained.

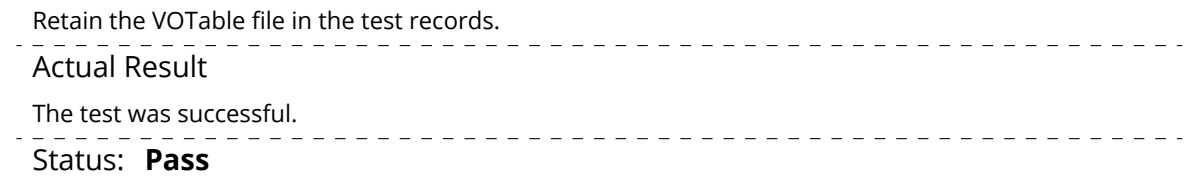

### <span id="page-19-0"></span>**5.1.3.3 Test Case LVV-T1334 - LDM-503-10a: Portal Aspect tests for LSP with Authentication and TAP milestone**

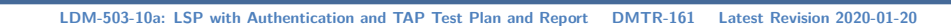

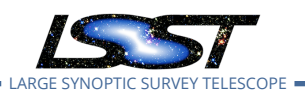

Open *[LVV-T1334](https://jira.lsstcorp.org/secure/Tests.jspa#/testCase/LVV-T1334)* test case in Jira.

This test case verifies that the Portal Aspect of the Science Platform is accessible to authorized users through a login process, and that TAP searches can be performed from the Portal Aspect UI.

In so doing and in conjunction with the other LDM-503-10a test cases collected under LVV-P48, it addresses all or part of the following requirements:

- DMS-LSP-REQ-0002, DMS-LSP-REQ-0005, DMS-LSP-REQ-0006, DMS-LSP-REQ-0020, DMS-LSP-REQ-0022, DMS-LSP-REQ-0023, DMS-LSP-REQ-0024
- DMS-PRTL-REQ-0001, DMS-PRTL-REQ-0015, DMS-PRTL-REQ-0016, DMS-PRTL-REQ-0017, DMS-PRTL-REQ-0020, DMS-PRTL-REQ-0026, DMS-PRTL-REQ-0049, and DMS-PRTL-REQ-0095, primarily

Note this test was not designed to perform a full verification of the above requirements, but rather to demonstrate having reached a certain level of partial capability during construction.

## **Preconditions**:

Execution status: **Pass w/ Deviation**

Final comment:

Test executed in full against lsst-lsp-int.

As preparation for the execution of LVV-T1436 and LVV-T1437, Steps 6 and 9 were repeated several days later against lsst-lsp-stable in order to refresh the TAP-results URL needed for the subsequent tests.

Minor deviations: certain WISE/NEOWISE single-epoch photometry tables, not needed for the test, were not visible in the TAP service; same concerns with logout behavior as for LVV-T622.

Detailed steps results:

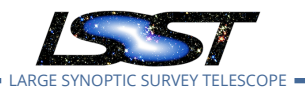

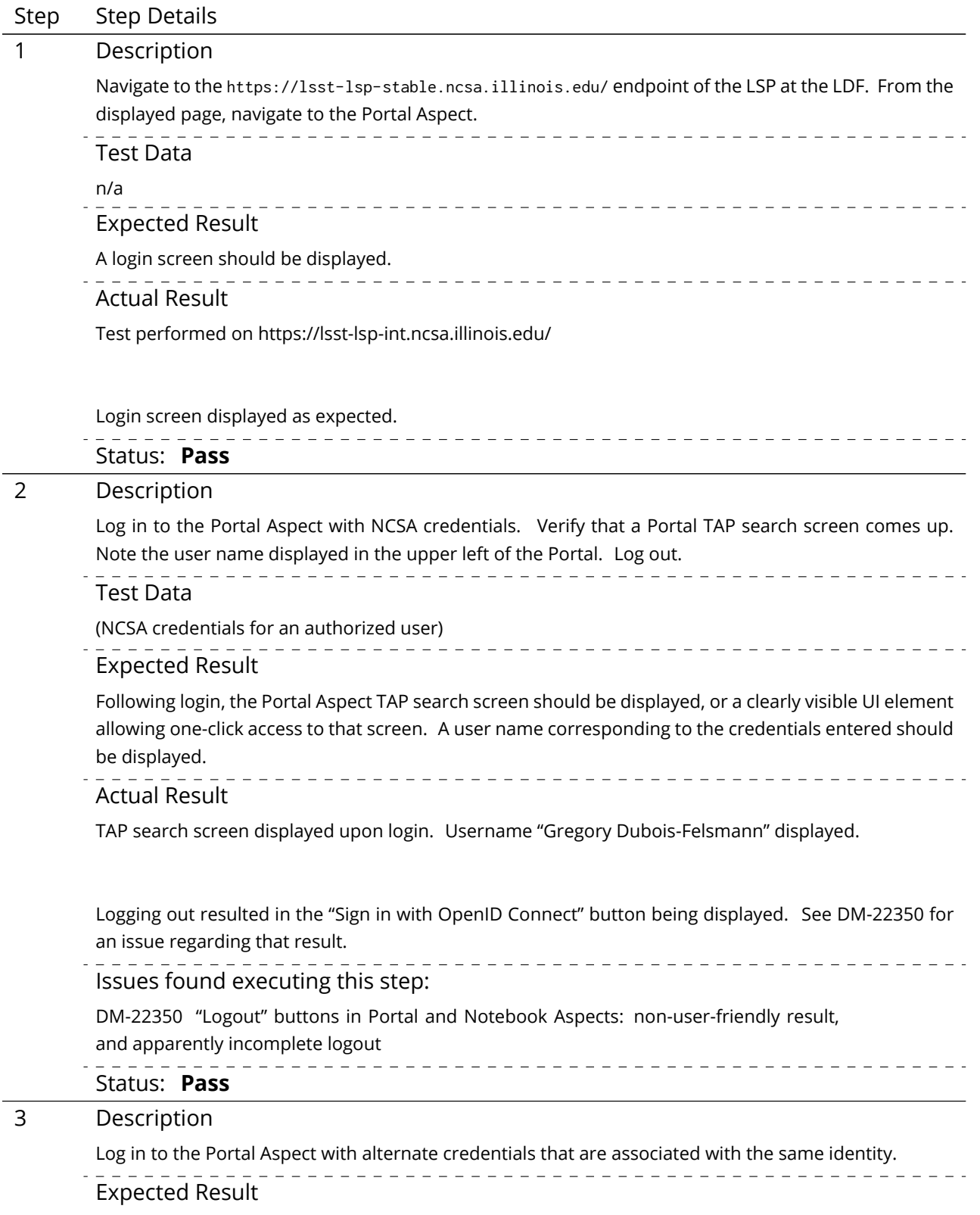

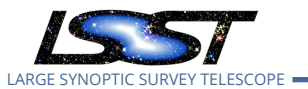

The Portal application should come up just as in the previous step; the user name displayed in the upper left of the Portal should be the same as in the previous step.

Actual Result

Because of the logout issues in DM-22350, before carrying out this step I cleared my browser history to ensure no carryover of old credentials/tokens/authorization headers.

Logging in with Caltech credentials that had been associated with my NCSA account via identity.lsst.org, I reached the same Portal screen with "Gregory Dubois-Felsmann" displayed.

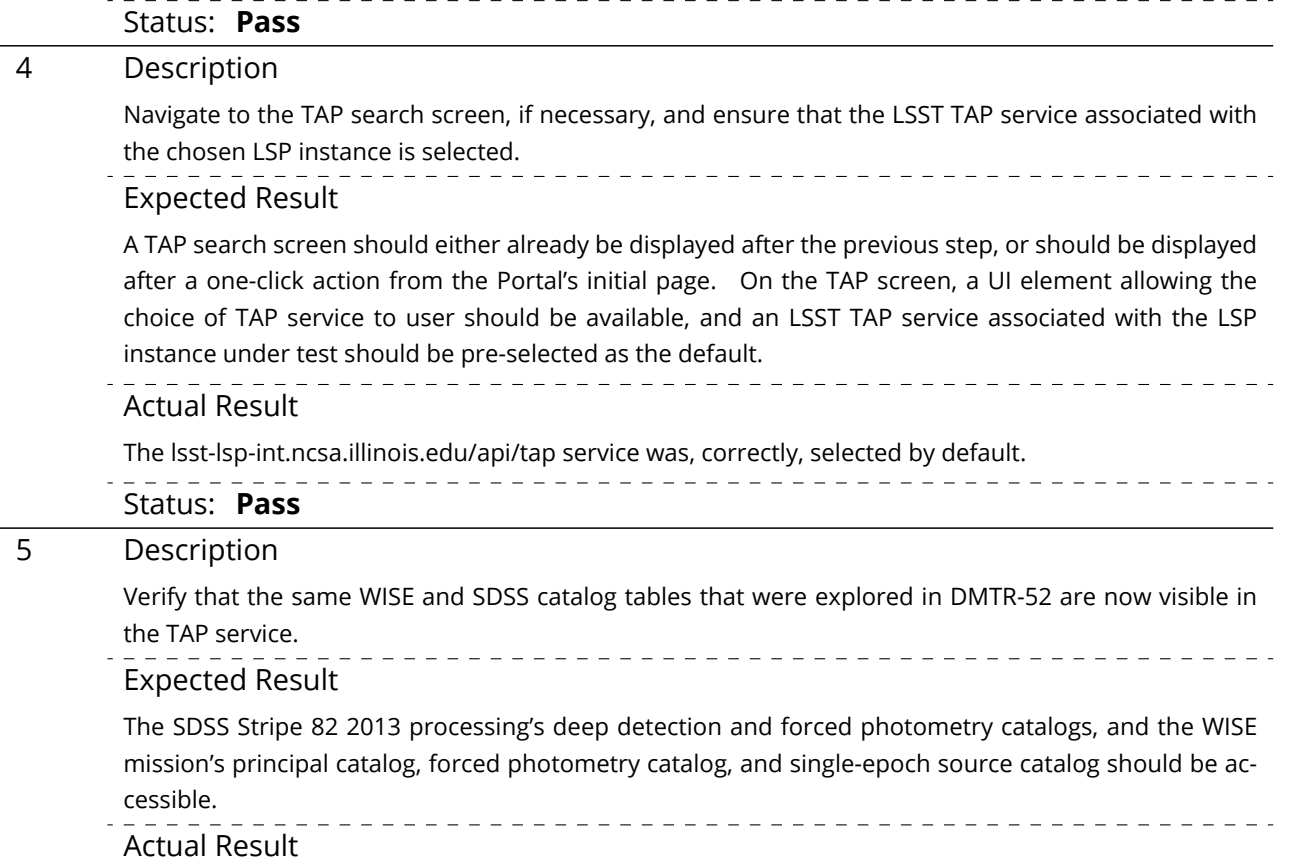

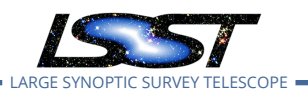

The SDSS "RunDeepSource" (deep detection) and "RunDeepForcedSource" (forced photometry) tables are available, under the "sdss\_stripe82\_01" schema (along with a number of additional tables from the original deployment).

The WISE "allwise\_p3as\_psd" (deep detection) and "allwise\_p3as\_mep" (forced photometry) tables are available, under the "wise 00" schema (along with a number of additional tables from the original deployment). The three single-epoch source photometry tables do not seem to be visible.

While this is not formally a deviation from the test plan as written, these tables are all missing explanatory text in the TAP\_SCHEMA metadata used by the Portal TAP interface, so there is no user-friendly way to determine the meaning of the tables available to query.

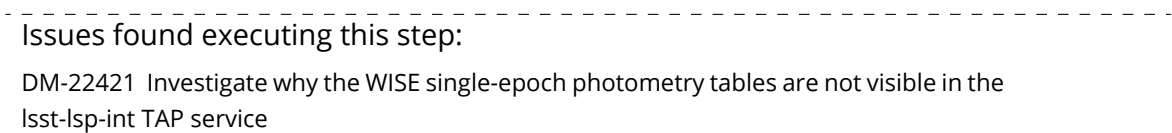

[DM-22422](https://jira.lsstcorp.org/browse/DM-22422) Provide metadata for the SDSS and WISE schema and table data in TAP\_SCHEMA

#### Status: **Pass w/ Deviation**

#### 6 Description

Perform a TAP search on the AllWISE source catalog around the equatorial coordinates (2, 0) (degrees), with a 30 arcminute radius, using the Portal UI to specify the query (select the "Single Table" radio button).

To find the AllWISE source catalog, select the "wise 00" schema from the schema menu, and then the "wise\_00.allwise\_p3as\_psd" table from the table menu.

When the query completes, note the total number of rows in the table, as displayed in the table header, and record it.

#### Test Data

Equatorial coordinates: (2, 0), cone radius 30 arcmin

#### Expected Result

This query should return about 12,000 rows of data. It should be displayed in a table, as an overlay on a context image, and as a configurable 2D density plot.

\_\_\_\_\_\_\_\_\_\_\_\_\_\_\_\_\_\_\_\_\_\_\_\_\_

#### Actual Result

A table of 12,717 rows was retrieved. The data were displayed as a table of 128 100-row pages (that default page size is configurable, and can be changed on the fly by the user). They were also displayed as an overlay on a 2MASS color HiPS image, and as an x-y density plot, with the axes (ra,decl) selected by default, but easily changed in the UI.

The test runner issued the query requesting the following columns (which should have been called out in the test specification): ra, decl, cntr, source\_id, coadd\_id, w1mpro, w2mpro, w3mpro, w4mpro.

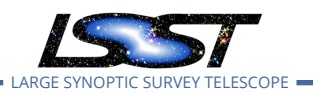

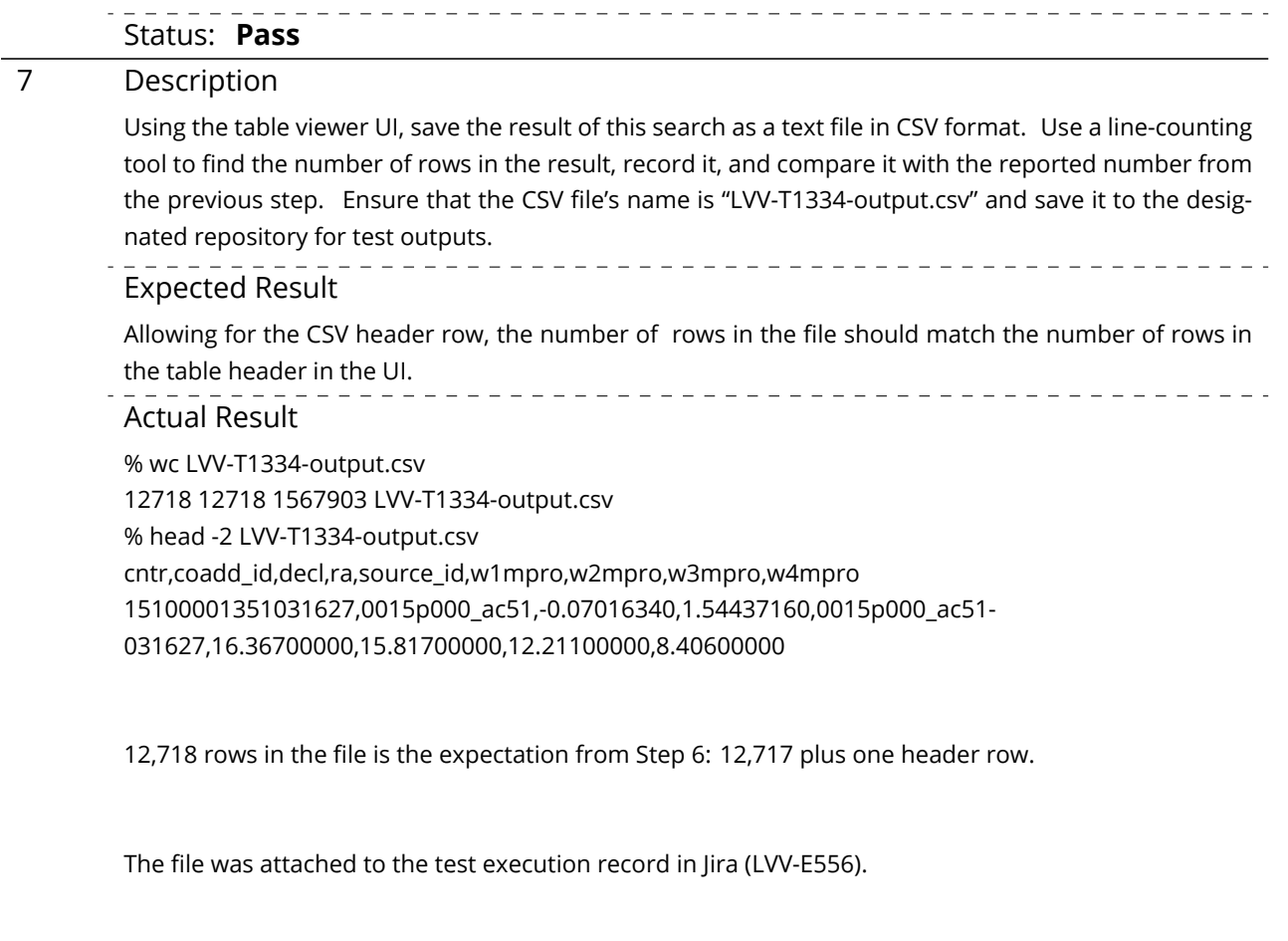

The file was also saved in the [lsst-dm/dmtr-161](https://github.com/lsst-dm/dmtr-161) repository as ["executions/LVV-T1334/LVV-T1334](https://github.com/lsst-dm/dmtr-161/blob/LVV-T1334-e1/executions/LVV-T1334/LVV-T1334-output.csv) [output.csv"](https://github.com/lsst-dm/dmtr-161/blob/LVV-T1334-e1/executions/LVV-T1334/LVV-T1334-output.csv). Tag "LVV-T1334-e1" was applied.

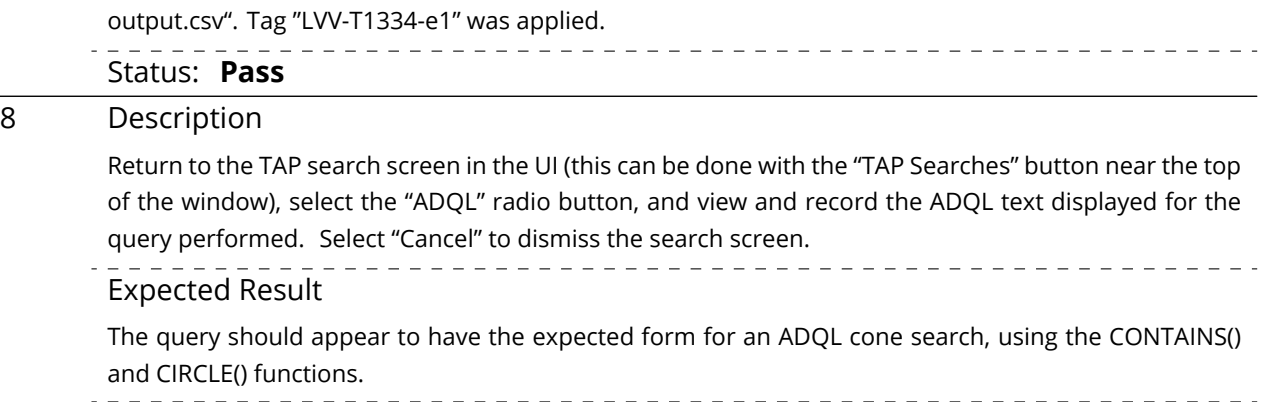

Actual Result

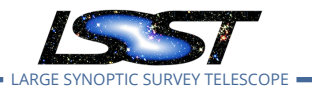

The button is labeled "LSST TAP", not "TAP Searches".

The ADQL text is: SELECT cntr,coadd\_id,decl,ra,source\_id,w1mpro,w2mpro,w3mpro,w4mpro FROM wise\_00.allwise\_p3as\_psd WHERE CONTAINS(POINT('ICRS', ra, decl),CIRCLE('ICRS', 2, 0, 0.5))=1 Status: **Pass** 9 Description Select the "i"-in-a-circle button in the table header. In the resulting dialog box, click on the copy-toclipboard icon for the TAP job URL for the query and paste the URL into the test record. Expected Result Actual Result https://lsst-lsp-int.ncsa.illinois.edu/api/tap/async/eatzseuepds92ous Status: **Pass** 10 Description In a separate browser window, access the page available at the URL obtained from the previous step. Observe and record the ADQL text for the query, in the '<uws:parameter id="query">' XML element. Verify that it matches the ADQL text obtained from the UI in a previous step. Expected Result The ADQL code matches that from Step 8. Actual Result Pass: <uws:parameter id="QUERY"> SELECT cntr,coadd\_id,decl,ra,source\_id,w1mpro,w2mpro,w3mpro,w4mpro FROM wise\_00.allwise\_p3as\_psd WHERE CONTAINS(POINT('ICRS', ra, decl),CIRCLE('ICRS', 2, 0, 0.5))=1 </uws:parameter> Status: **Pass**

### <span id="page-25-0"></span>**5.1.3.4 Test Case LVV-T1436 - LDM-503-10a: Notebook Aspect tests for LSP with Authentication and TAP milestone**

Open *[LVV-T1436](https://jira.lsstcorp.org/secure/Tests.jspa#/testCase/LVV-T1436)* test case in Jira.

This test case verifies that the Notebook Aspect of the Science Platform is accessible to au-

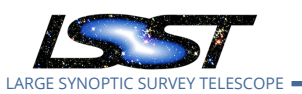

thorized users through a login process, and that TAP searches can be performed from Python code in the Notebook Aspect.

In so doing and in conjunction with the other LDM-503-10a test cases collected under LVV-P48, it addresses all or part of the following requirements:

- DMS-LSP-REQ-0003, DMS-LSP-REQ-0005, DMS-LSP-REQ-0006, DMS-LSP-REQ-0020, DMS-LSP-REQ-0022, DMS-LSP-REQ-0023, DMS-LSP-REQ-0024
- DMS-NB-REQ-0001, DMS-NB-REQ-0002, DMS-NB-REQ-0005, DMS-NB-REQ-0006, DMS-NB-REQ-0013, DMS-NB-REQ-0017, and DMS-NB-REQ-0029, primarily

Note this test was not designed to perform a full verification of the above requirements, but rather to demonstrate having reached a certain level of partial capability during construction.

#### **Preconditions**:

Test case LVV-T1334 must have already been executed and the prescribed outputs saved, notably including the "LVV-T1334-output.csv" file.

Execution status: **Pass w/ Deviation**

Final comment:

Test executed against lsst-lsp-stable.

No concerns except the same minor issues with logout behavior reported for LVV-T622.

Detailed steps results:

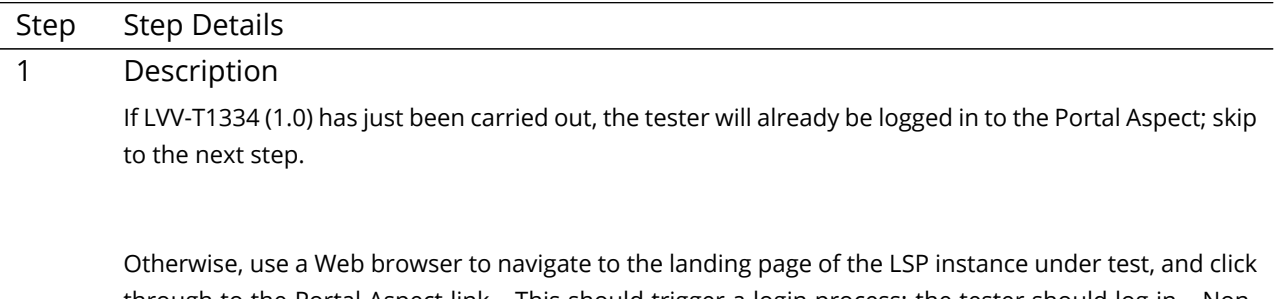

through to the Portal Aspect link. This should trigger a login process; the tester should log in. Non-NCSA credentials should be used (or have been used) to log in to the Portal Aspect.

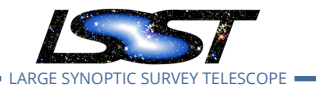

#### Expected Result

The web browser should display a Portal Aspect page with the user's name noted in the upper right hand corner.

Actual Result

Carried out on {{lsst-lsp-stable}}.

Caltech credentials used; "Gregory Dubois-Felsmann" displayed.

NB: to enable further testing, the UI-driven Portal TAP search from LVV-T1334 Step 6 was repeated in this session in order to refresh the TAP results URL needed below.

It is now https://lsst-lsp-stable.ncsa.illinois.edu/api/tap/async/gbupxri6cznn4jt7 - replacing the one recorded in LVV-T1334's execution.

## Status: **Pass** 2 Description Use the same Web browser (in a new page or tab) to navigate to the landing page of the LSP instance under test, and click through to the Notebook Aspect link. Expected Result No login credentials should be requested. A page allowing the creation of a Notebook Aspect session should be visible. Actual Result No credentials were requested. "gpdf" was displayed as the user ID in the upper right. Status: **Pass** 3 Description

Use the Notebook Aspect UI to create a "small" session using the most recent "recommended" (weekly) release image.

\_\_\_\_\_\_\_\_\_\_\_\_\_\_\_\_\_\_\_\_\_\_\_\_\_\_\_\_\_\_\_\_\_

\_\_\_\_\_\_\_\_\_\_\_\_\_\_\_\_\_\_\_\_\_\_\_\_\_\_\_\_\_\_\_\_\_

Expected Result

The main JupyterLab UI should appear.<br> $\frac{1}{2}$ 

#### $- - - - - - - -$ Actual Result

The Weekly 2019\_48 release was used. Successful session startup.

#### Status: **Pass**

#### 4 Description

Close any Portal Aspect window/tab(s) that are open.

#### Expected Result

Actual Result

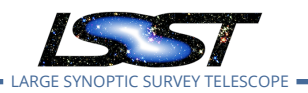

**LDM-503-10a: LSP with Authentication and TAP Test Plan and Report DMTR-161 Latest Revision 2020-01-20**

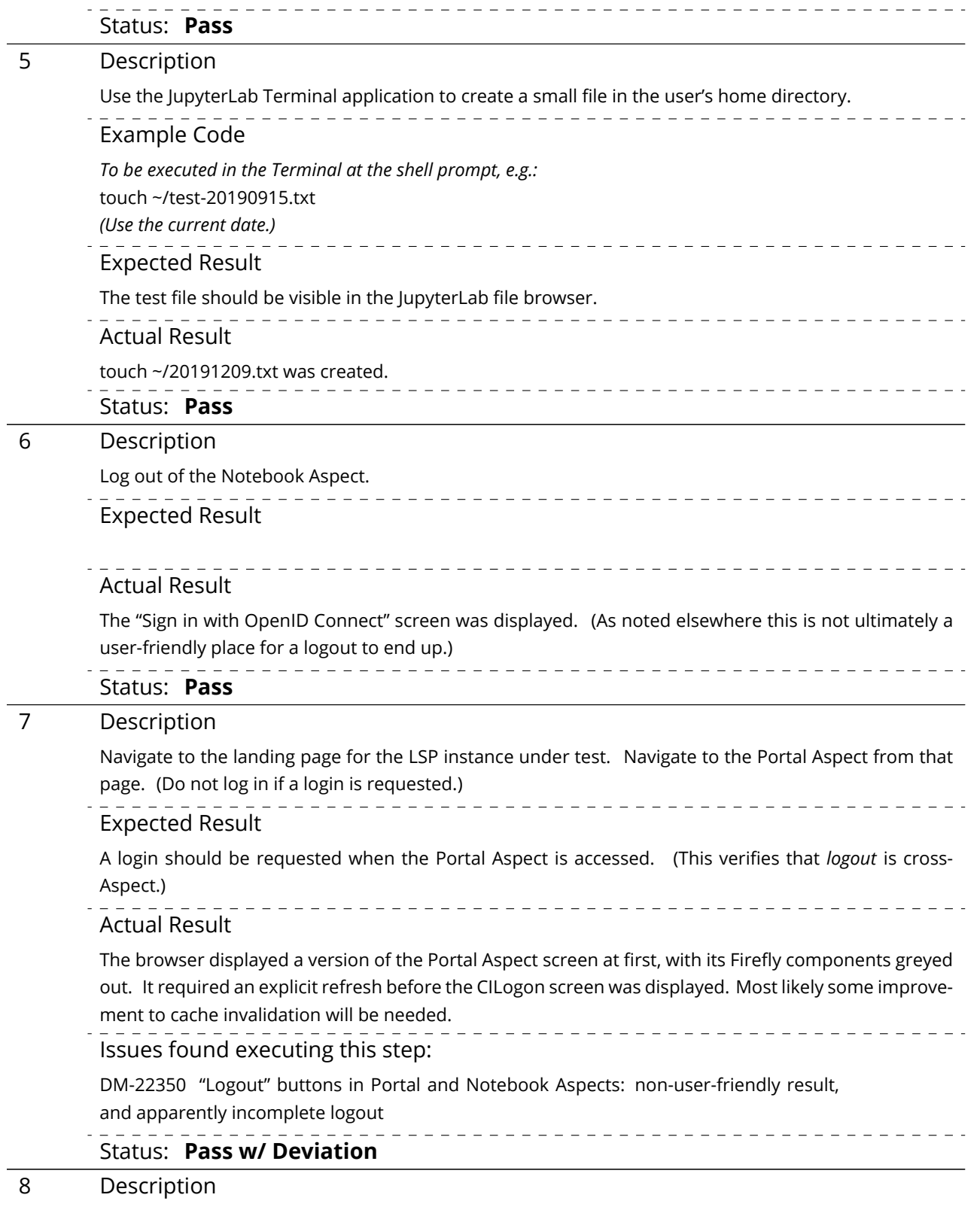

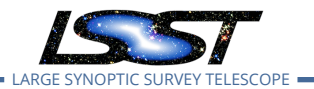

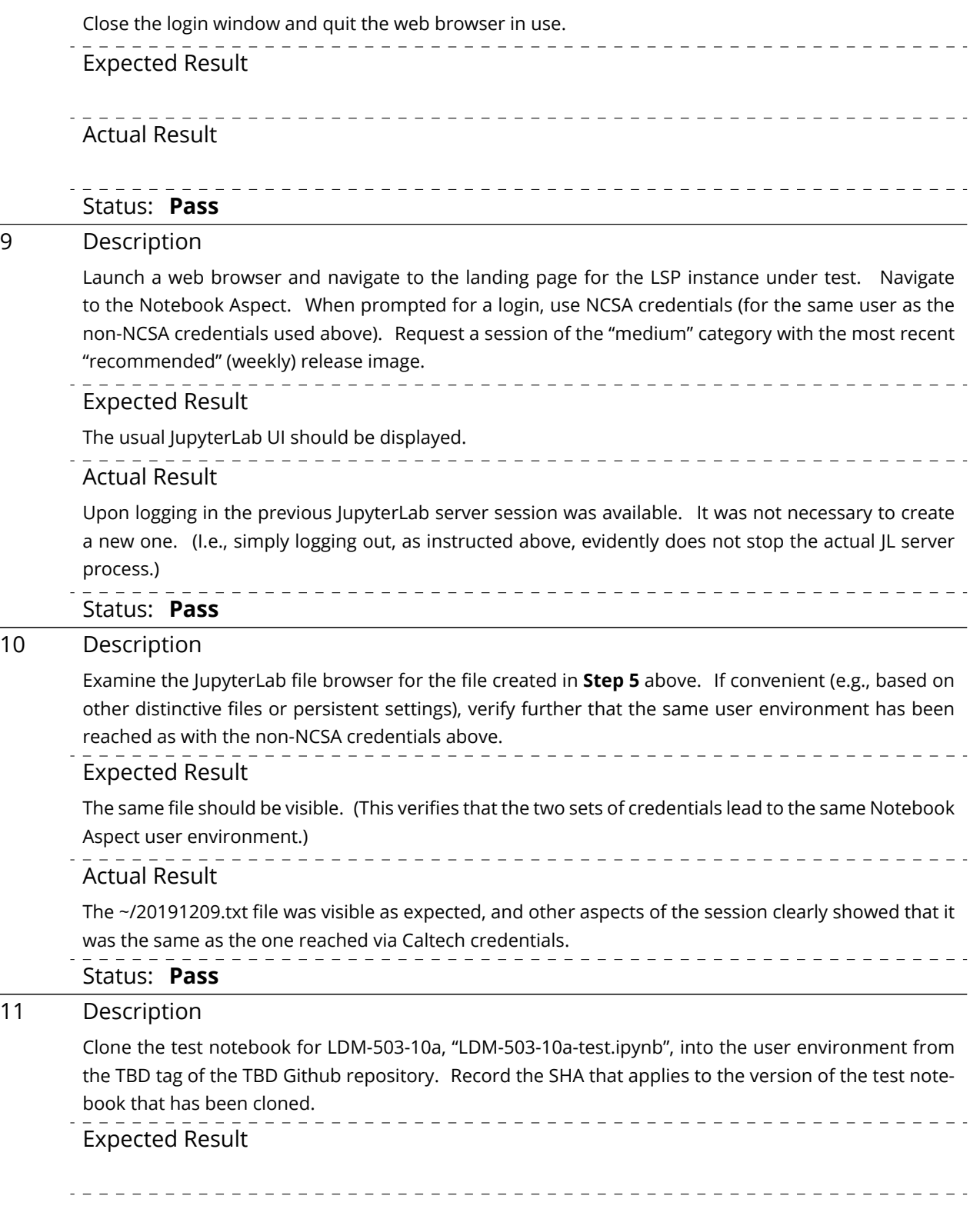

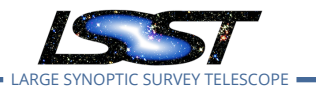

### Actual Result

The details of this bookkeeping were worked out after the substance of the test case and test plan were approved.

The appropriate instructions would have been:

- 1. Clone the "LVV-C85-unexecuted" tag of the [lsst-dm/dmtr-161](https://github.com/lsst-dm/dmtr-161) repository into the Notebook Aspect user environment.
- 2. Copy the "notebooks/LDM-503-10a-test.ipynb" notebook to a new subdirectory of the repository clone, "executions/LVV-T1436".
- 3. Record the SHA-1 corresponding to the above tag.

The SHA-1 for"LVV-C85-unexecuted" is [6b560e5.](https://github.com/lsst-dm/dmtr-161/commit/6b560e563b3194af76ebdc3b1b95704fccf16b4c)

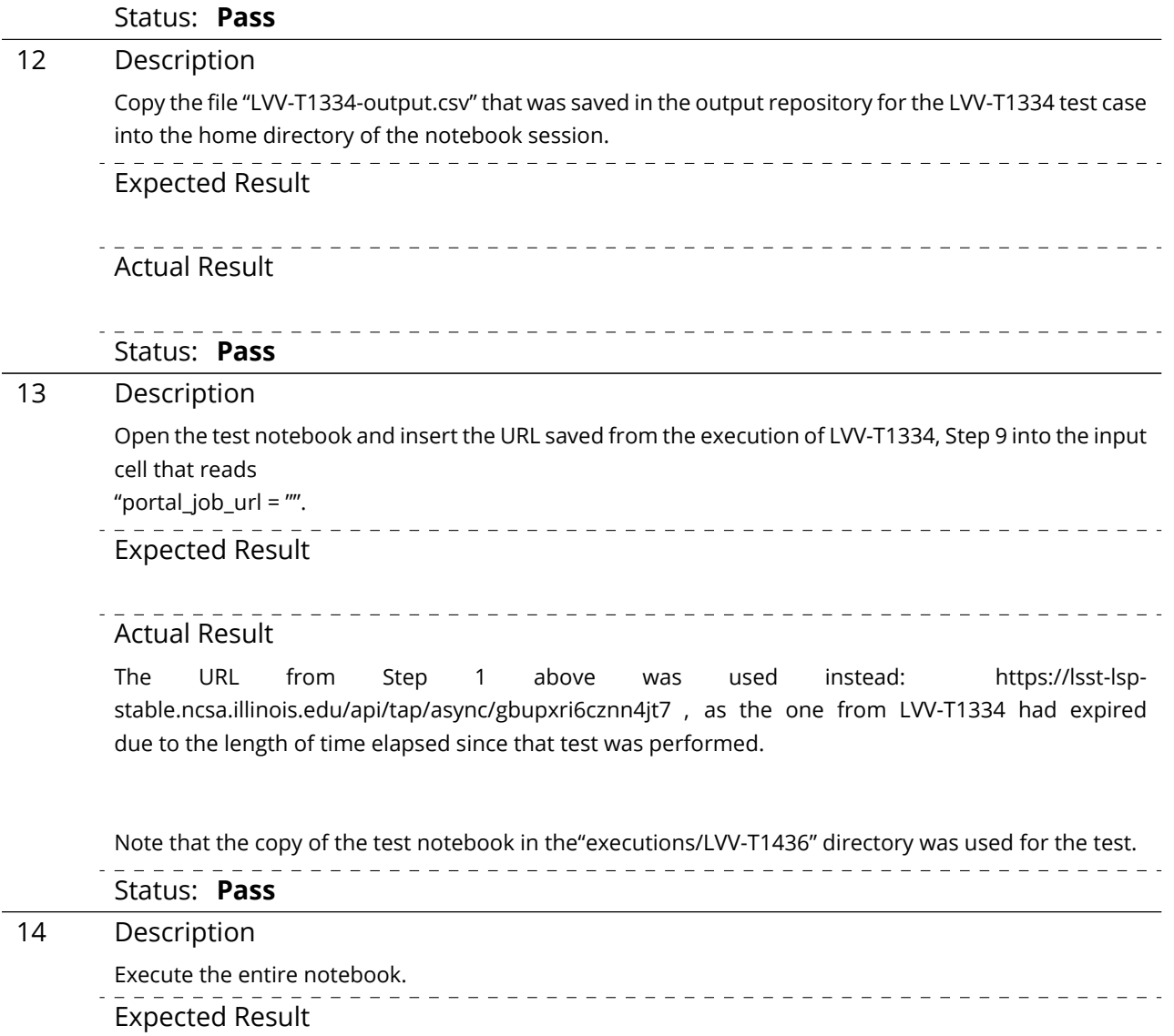

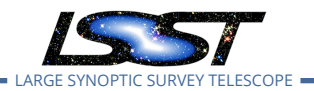

**LDM-503-10a: LSP with Authentication and TAP Test Plan and Report DMTR-161 Latest Revision 2020-01-20**

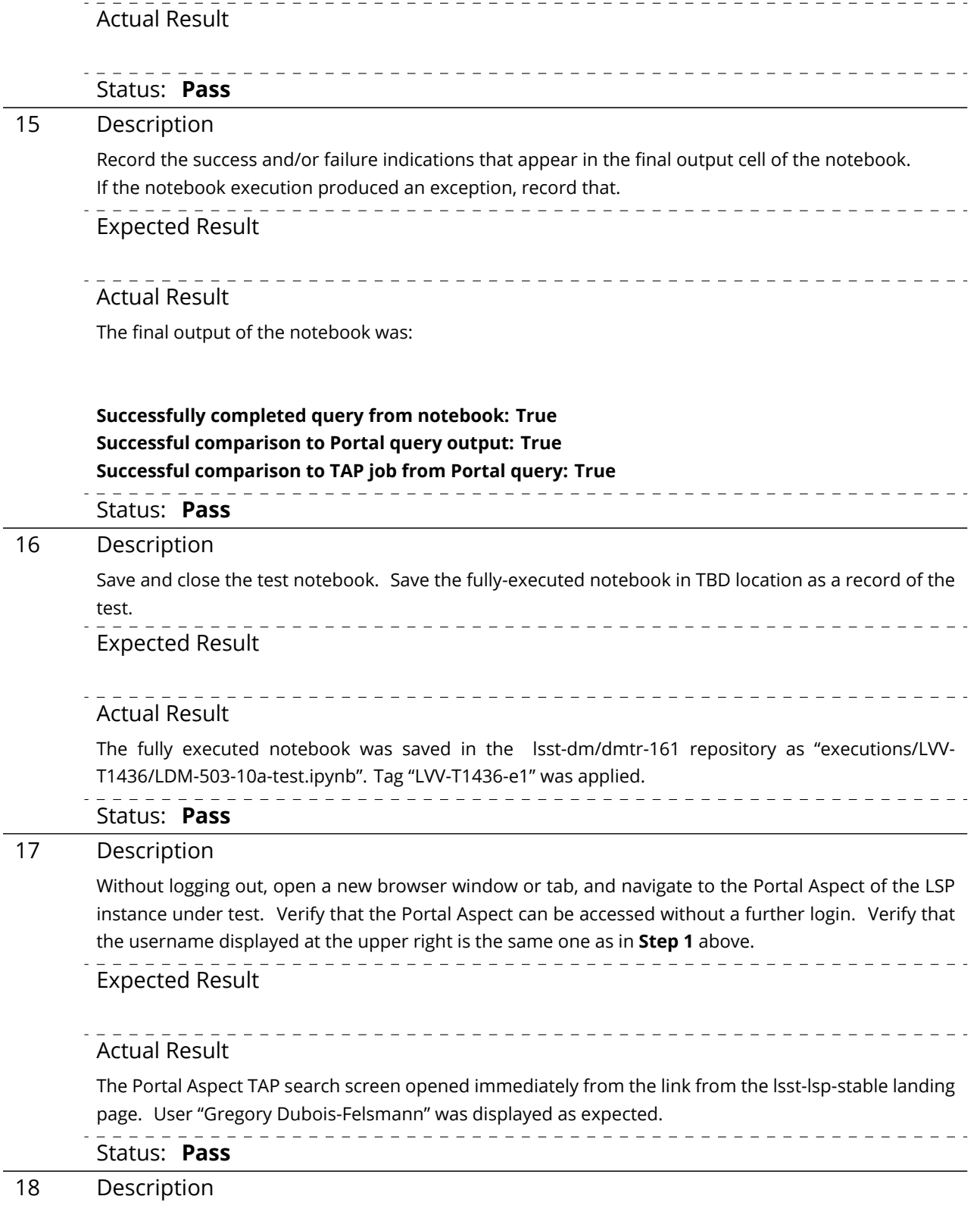

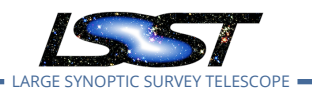

**LDM-503-10a: LSP with Authentication and TAP Test Plan and Report DMTR-161 Latest Revision 2020-01-20**

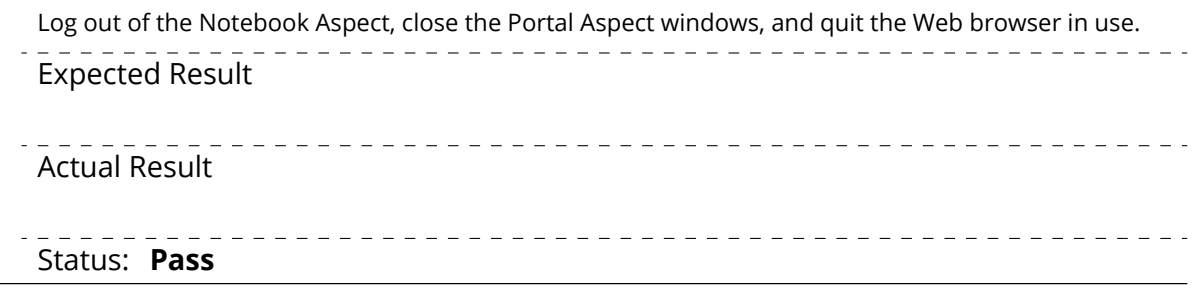

## <span id="page-32-0"></span>**5.1.3.5 Test Case LVV-T1437 - LDM-503-10a: API Aspect tests for LSP with Authentication and TAP milestone**

Open *[LVV-T1437](https://jira.lsstcorp.org/secure/Tests.jspa#/testCase/LVV-T1437)* test case in Jira.

This test case verifies that the TAP service in the API Aspect of the Science Platform is accessible to authorized users through a login process, and that TAP searches can be performed using the IVOA TAP protocol from remote sites.

In so doing and in conjunction with the other LDM-503-10a test cases collected under LVV-P48, it addresses all or part of the following requirements:

- DMS-LSP-REQ-0004, DMS-LSP-REQ-0005, DMS-LSP-REQ-0006, DMS-LSP-REQ-0020, DMS-LSP-REQ-0022, DMS-LSP-REQ-0023, DMS-LSP-REQ-0024
- DMS-API-REQ-0003, DMS-API-REQ-0004, DMS-API-REQ-0006, DMS-API-REQ-0007, DMS-API-REQ-0008, DMS-API-REQ-0009, DMS-API-REQ-0023, and DMS-API-REQ-0039, primarily

Note this test was not designed to perform a full verification of the above requirements, but rather to demonstrate having reached a certain level of partial capability during construction.

### **Preconditions**:

Test case LVV-T1334 must have already been executed and the prescribed outputs saved, notably including the "LVV-T1334-output.csv" file.

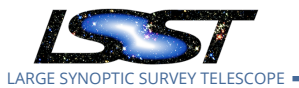

#### Execution status: **Pass w/ Deviation**

Final comment:

Test executed against lsst-lsp-stable.

Minor concern: lack of usability of the latest version of the LSST "convenience API" for TAP service access from offsite; fixed by reverting to an earlier version.

Detailed steps results:

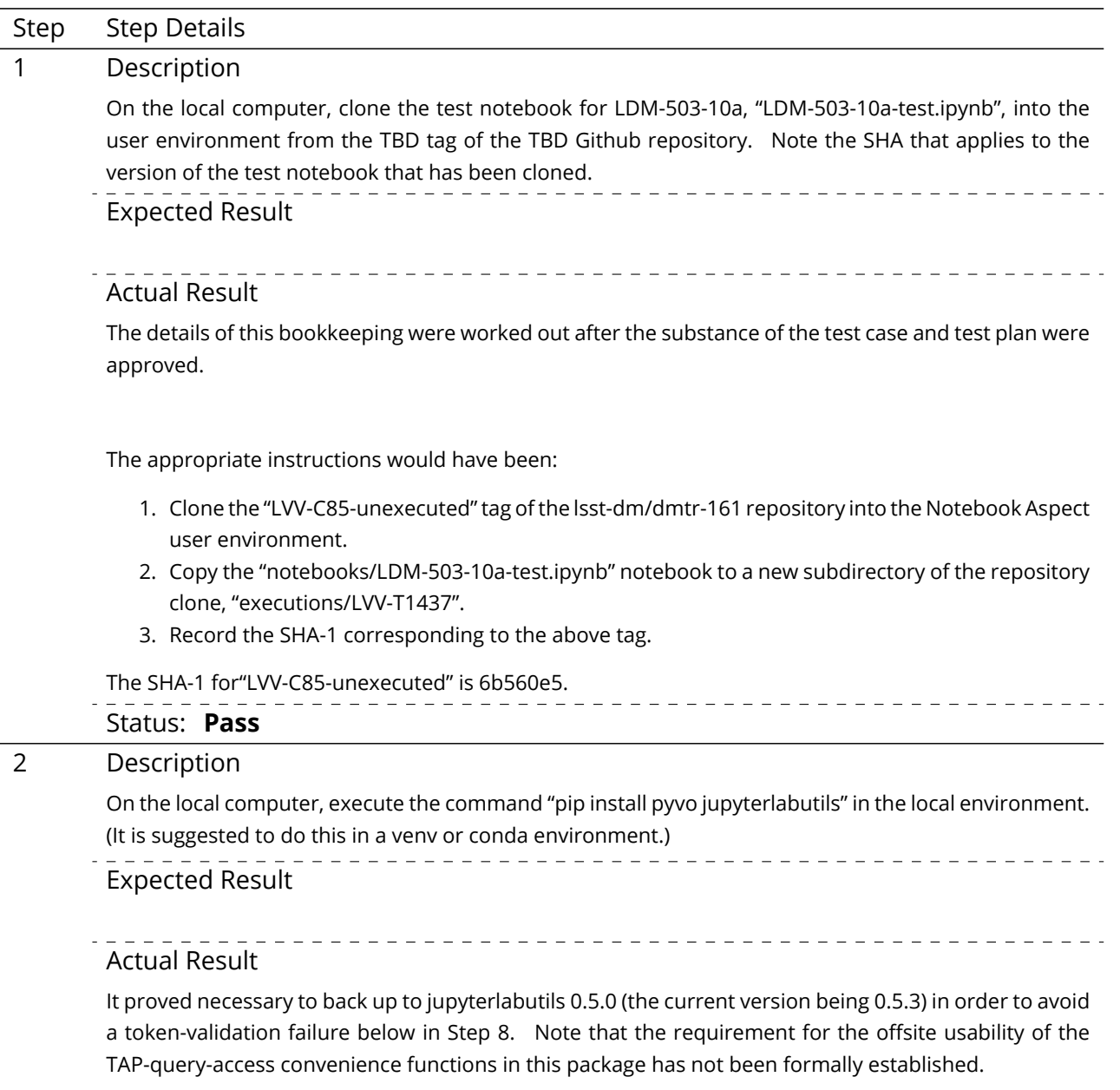

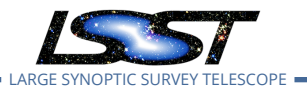

### Issues found executing this step:

[DM-22538](https://jira.lsstcorp.org/browse/DM-22538) jupyterlabutils 0.5.3 (current) does not work with the short tokens from the LSP get-token service

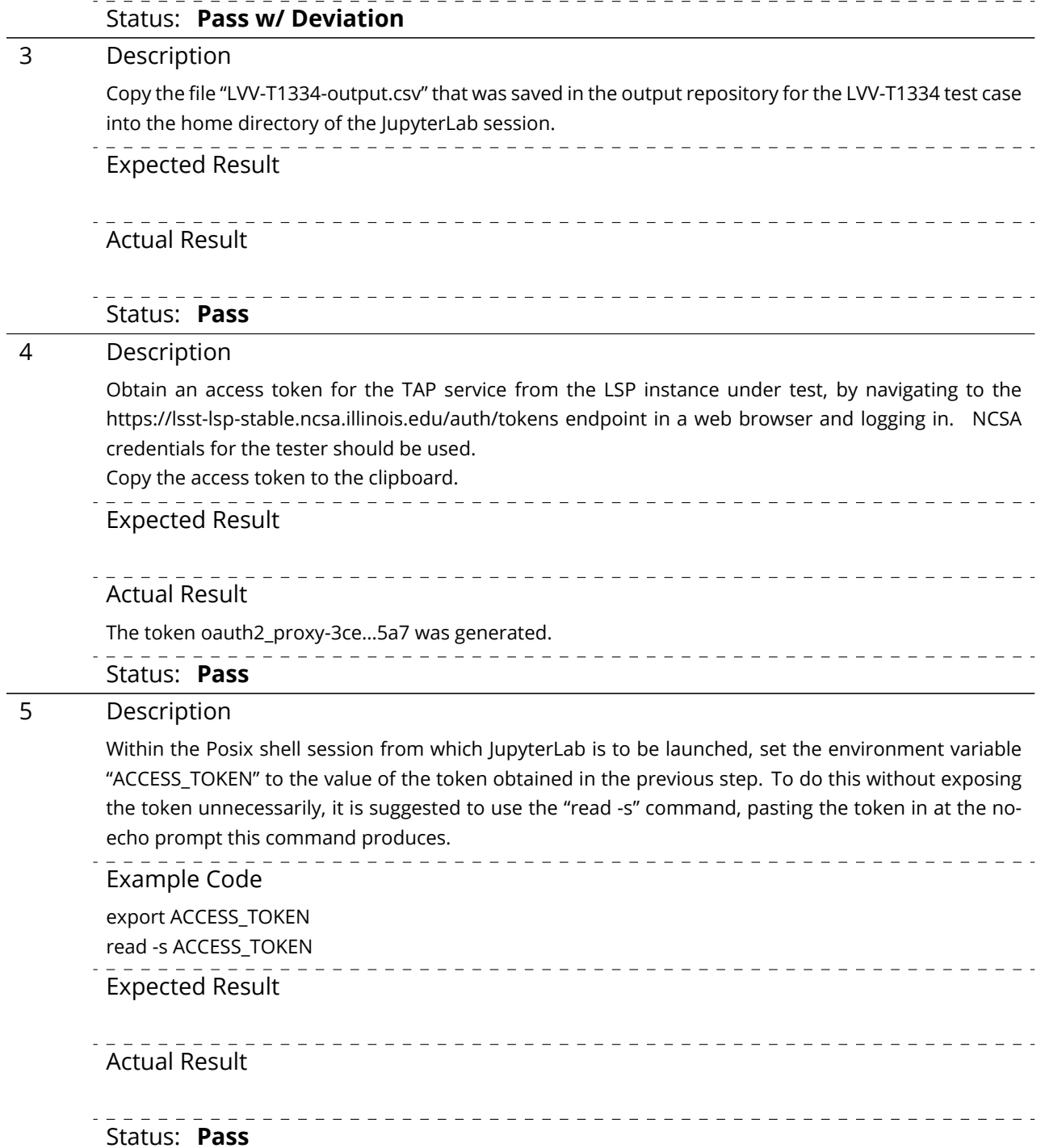

- 
- 6 Description

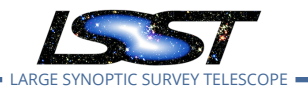

Launch a LOCAL instance of JupyterLab (i.e., by running "jupyter lab") on the computer to be used for testing. Ensure that the test notebook is visible from within JupyterLab. **NB: as a reminder, this test case must NOT be run in the Notebook Aspect.**

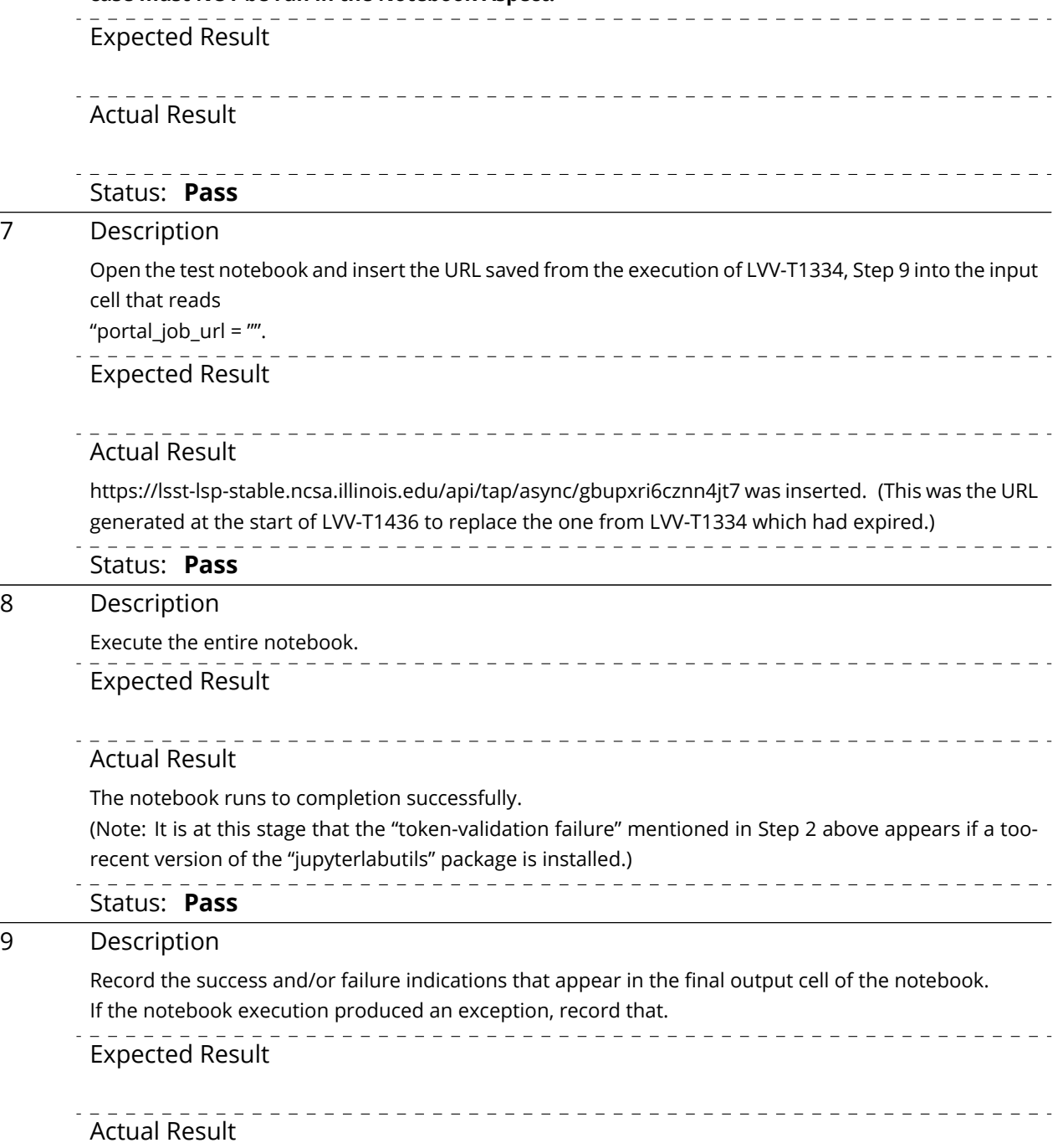

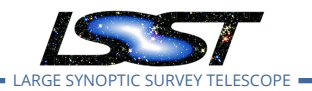

The final output of the notebook was:

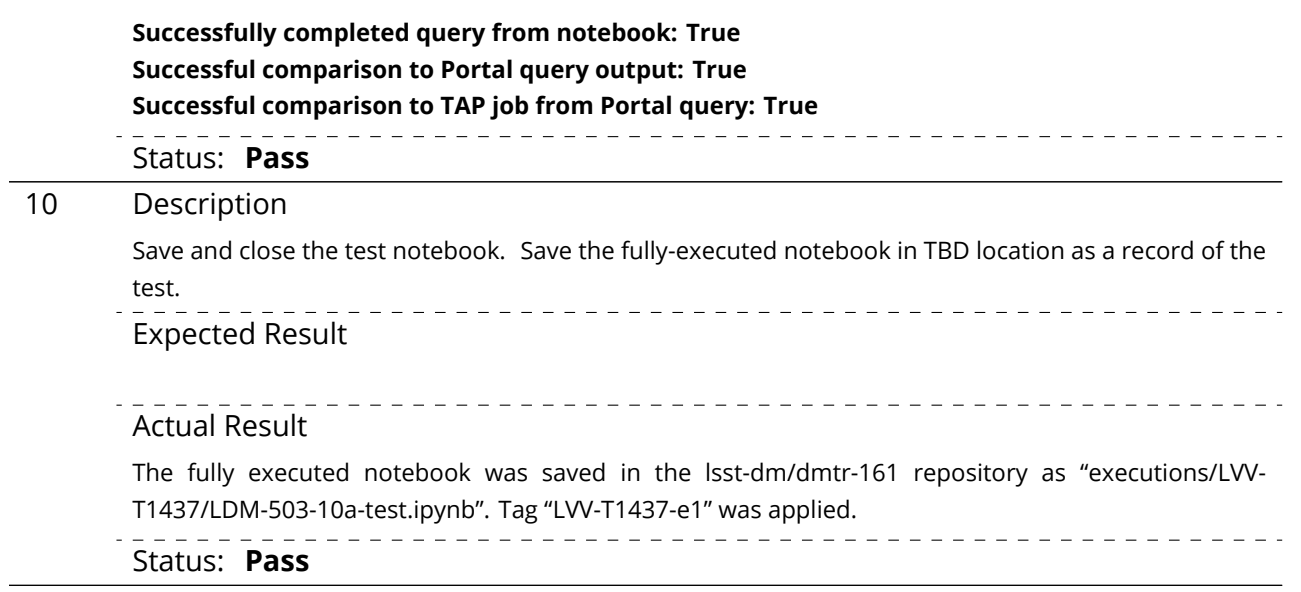

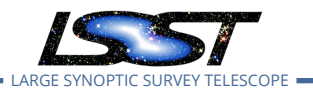

# <span id="page-37-0"></span>**A Traceability**

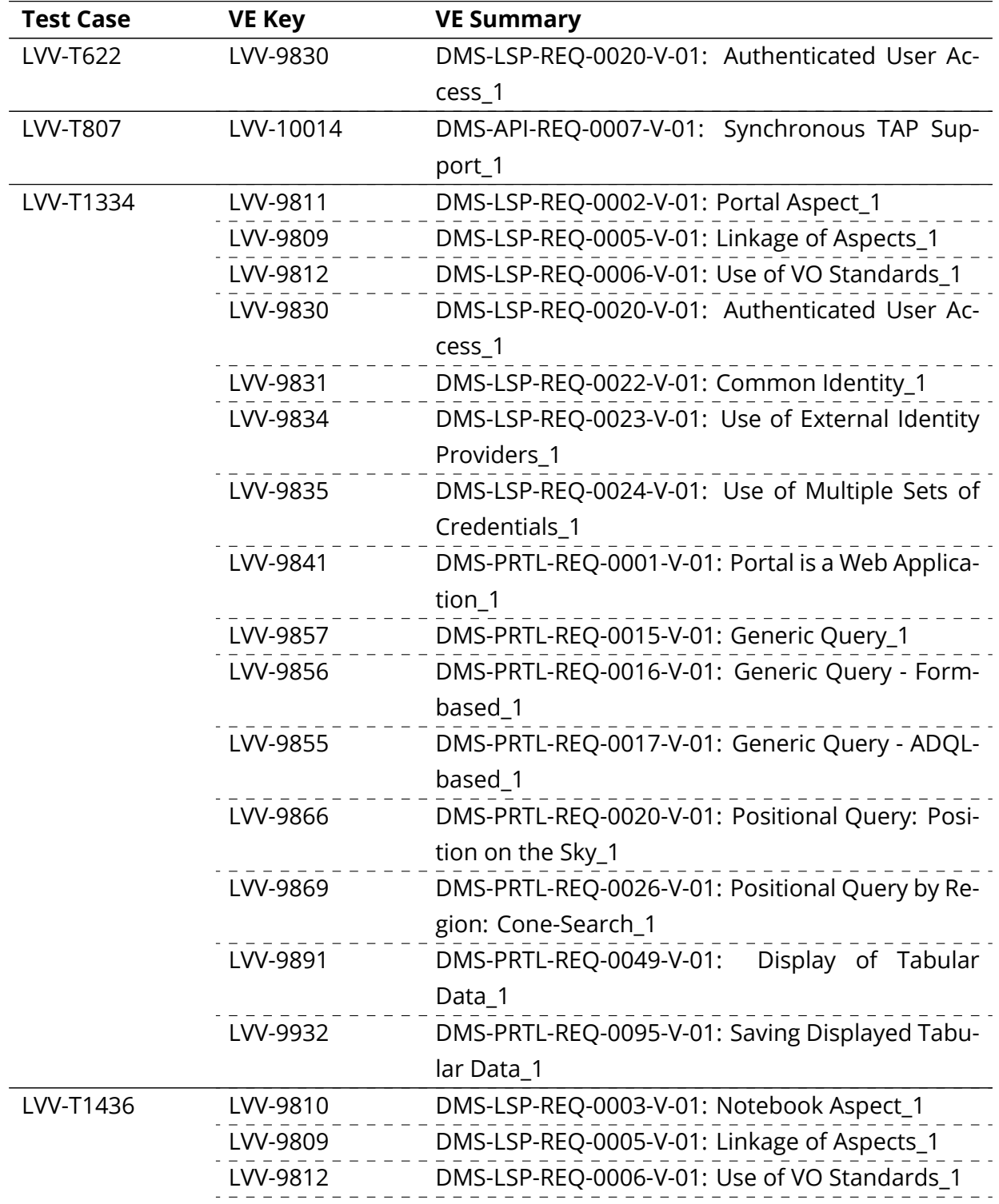

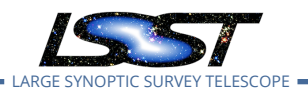

**LDM-503-10a: LSP with Authentication and TAP Test Plan and Report DMTR-161 Latest Revision 2020-01-20**

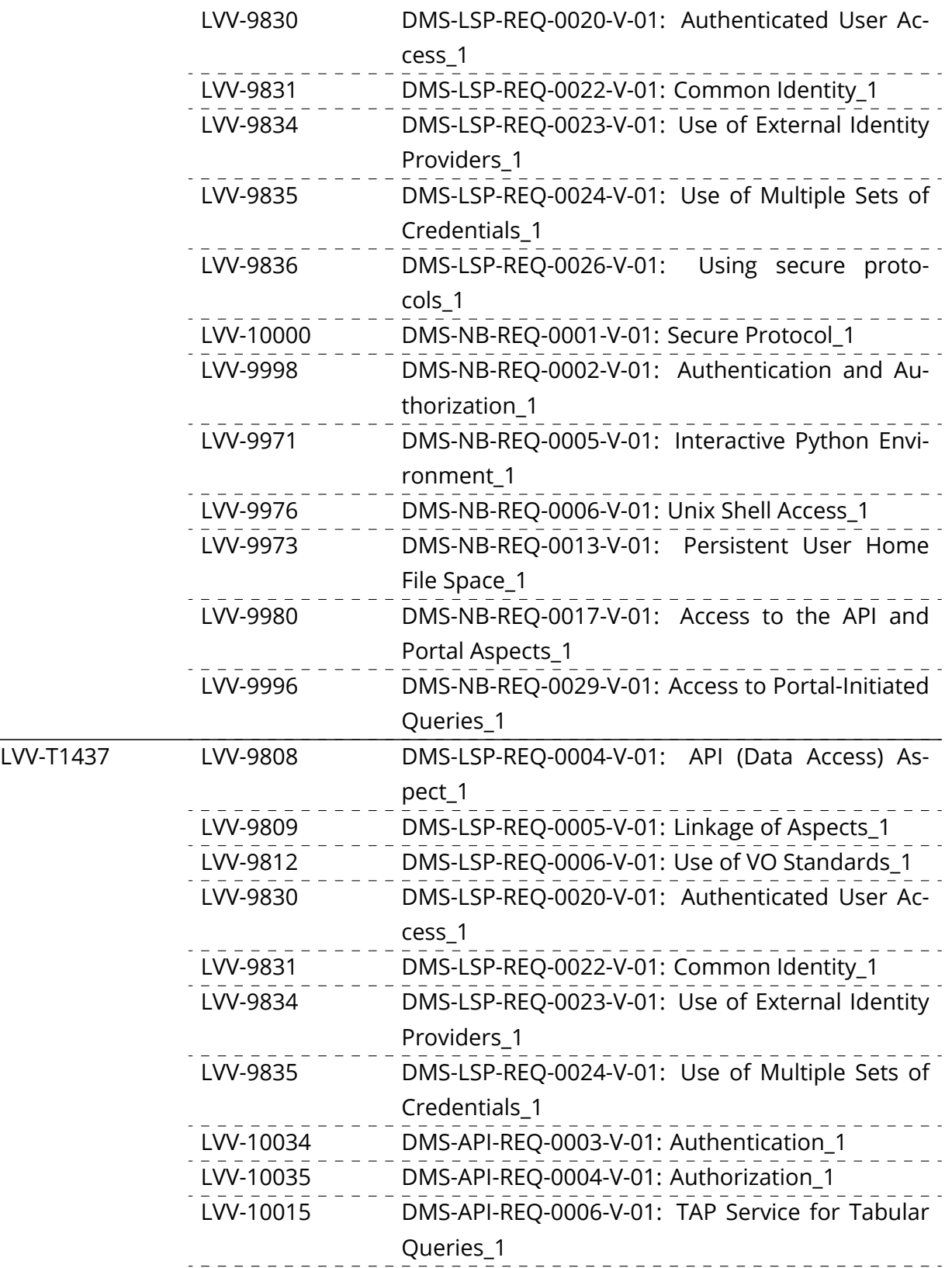

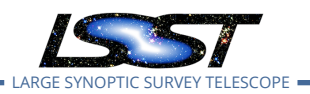

**LDM-503-10a: LSP with Authentication and TAP Test Plan and Report DMTR-161 Latest Revision 2020-01-20**

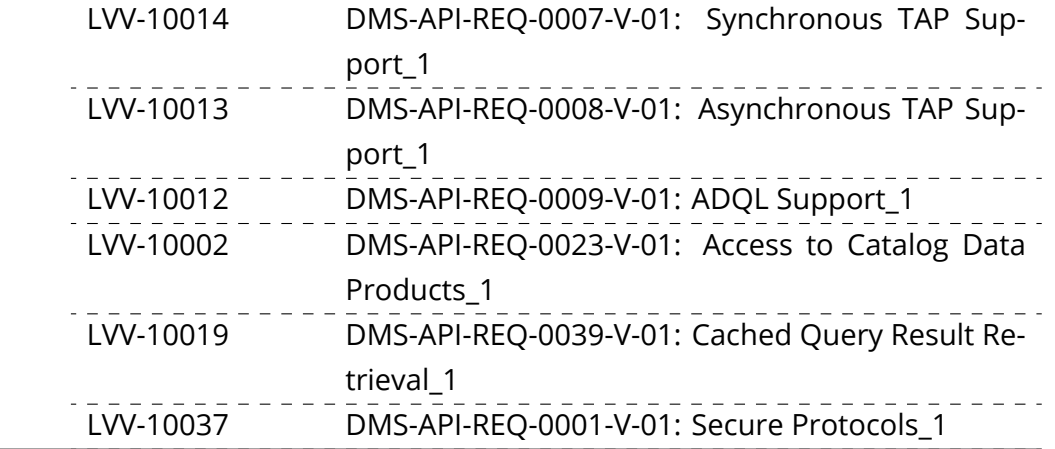

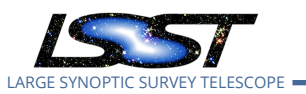

# <span id="page-40-0"></span>**B Acronyms used in this document**

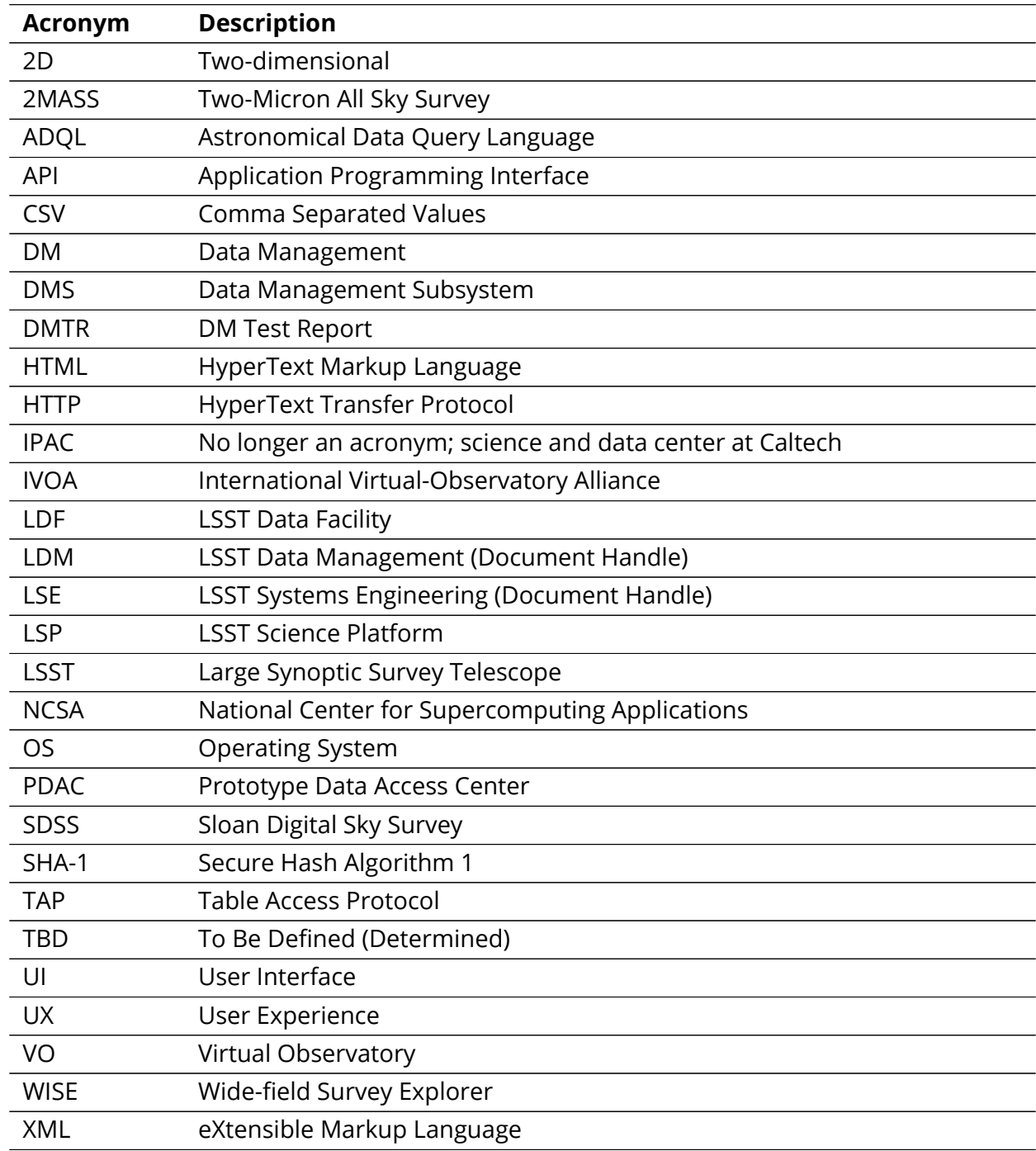